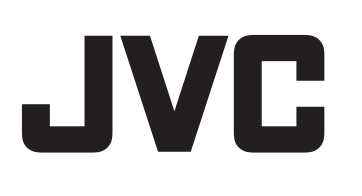

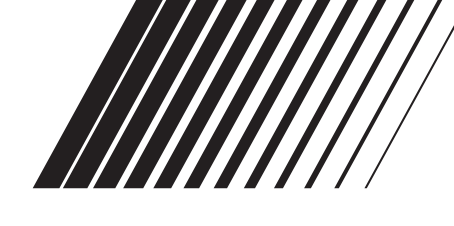

# **LECTEUR DE DVD XV-N412S**

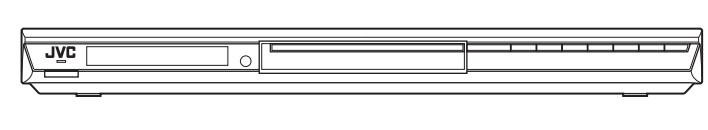

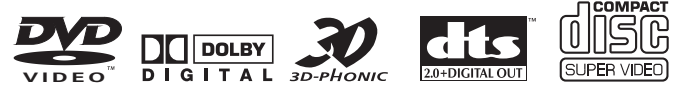

MPEG ) (Multichannel Digital Direct Progressive Scan

# **Code régional du DVD VIDEO**

Ce lecteur peut lire des disques DVD VIDEO dont les numéros de code régional comprennent le "2".

Exemples de disques DVD VIDEO lisibles:

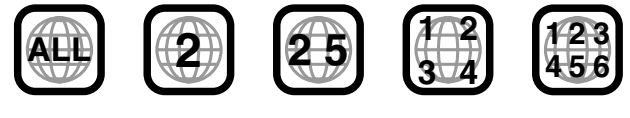

Le code régional du lecteur est imprimé à l'arrière du lecteur.

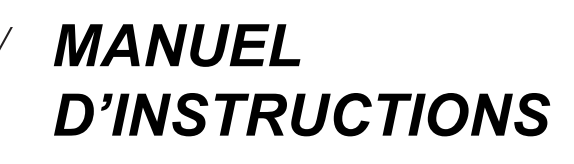

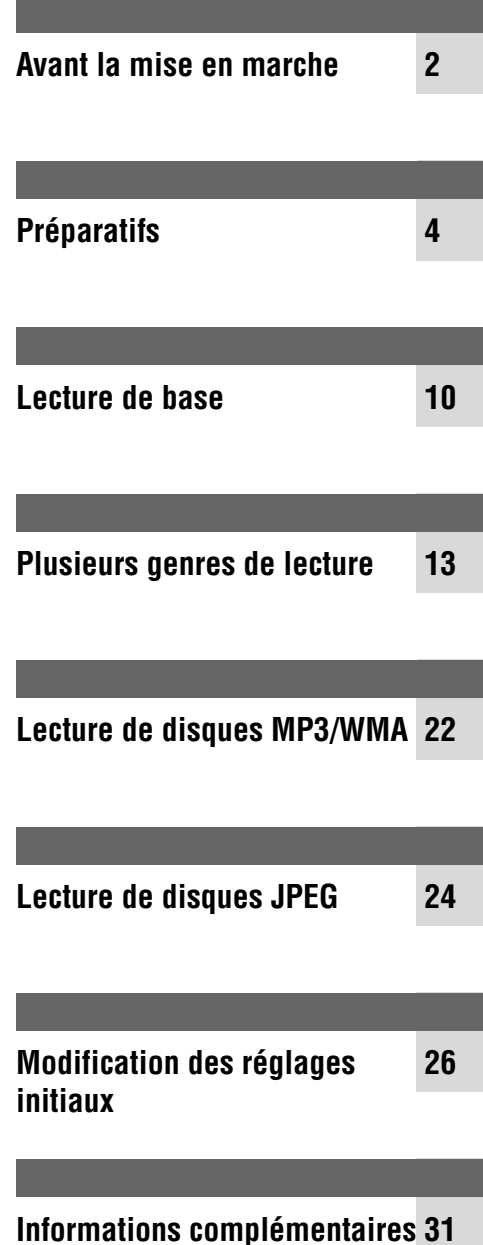

# **Avertissements, précautions et autres**

#### **ATTENTION**

- Afin d'éviter tout risque d'électrocution, d'incendie, etc.:
	- 1. Ne pas enlever les vis ni les panneaux et ne pas ouvrir le coffret de l'appareil.
	- 2. Ne pas exposer l'appareil à la pluie ni à l'humidité.

#### **Attention- Touche C/I STANDBY/ON!**

Débrancher la fiche principale pour couper complètement l'alimentation du secteur (le voyant STANDBY/ON s'éteint). La touche O/I STANDBY/ON, quelle que soit sa position, ne coupe pas la ligne principale.

- Quand l'appareil est en veille, le voyant STANDBY/ON s'allume en rouge.
- Quand l'appareil est sous tension, le voyant STANDBY/ON s'allume en vert.
- L'alimentation du secteur peut être télécommandée.

#### **ATTENTION**

- Ne bloquez pas les orifices ou les trous de ventilation. (Si les orifices ou les trous de ventilation sont bloqués par un journal un tissu, etc., la chaleur peut ne pas être évacuée correctement de l'appareil.)
- Ne placez aucune source de flamme nue, telle qu'une bougie, sur l'appareil.
- Lors de la mise au rebut des piles, veuillez prendre en considération les problèmes de l'environnement et suivre strictement les règles et les lois locales sur la mise au rebut des piles.
- N'exposez pas cet appareil à la pluie, à l'humidité, à un égouttement ou à des éclaboussures et ne placez pas des objets remplis de liquide, tels qu'un vase, sur l'appareil.

### **Attention: Ventilation Correcte**

Pour éviter les chocs électriques, l'incendie et tout autre dégât. Disposer l'appareil en tenant compte des impératifs suivants:

- Avant: Rien ne doit gêner le dégagement.<br>Flancs: Laisser 3 cm de dégagement latéra
- Flancs: Laisser 3 cm de dégagement latéral.<br>Dessus: Laisser 5 cm de dégagement supérie
- Dessus: Laisser 5 cm de dégagement supérieur.<br>Arrière: Laisser 15 cm de dégagement arrière.
- Arrière: Laisser 15 cm de dégagement arrière.<br>Dessous: Rien ne doit obstruer par dessous; po Rien ne doit obstruer par dessous; poser l'appareil sur
	- une surface plate.

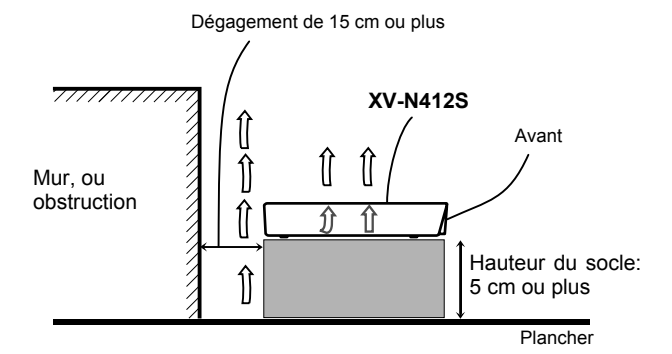

# **IMPORTANT POUR PRODUITS LASER**

- 1. PRODUIT LASER CLASSE 1
- 2. **ATTENTION:** N'ouvrez pas le couvercle supérieur. Il n'y a aucune pièce réparable par l'utilisateur à l'intérieur de l'appareil; confiez toute réparation à un personnel qualifié.
- 3. **ATTENTION:** Risque de radiations laser visible et invisible quand l'appareil est ouvert et que le système de verrouillage ne fonctionne pas ou a été mis hors service. Évitez toute exposition directe au rayon.
- 4. REPRODUCTION DE L'ÉTIQUETTE: ÉTIQUETTE DE PRÉCAUTION PLACÉE À L'INTÉRIEUR DE L'APPAREIL.

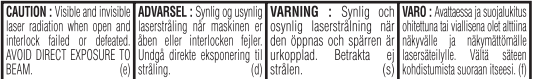

# **Accessoires fournis**

Vérifier que les accessoires suivants ont été fournis. S'il manque quelque chose, consulter immédiatement le revendeur.

- $\bullet$  Télécommande ( $\times$  1)
- Pile R6P(SUM-3)/AA(15F)  $(x 2)$

# **A propos de ce manuel**

- L'information de l'afficheur et les éléments du menu OSD (Affichage d'écran) sont mis entre parenthèses [ ] dans la procédure de fonctionnement.
- Les icônes suivantes font référence au(x) disque(s) utilisable(s) pour chaque opération/fonction;

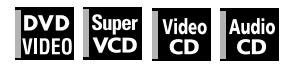

# **Précautions**

#### **Remarques sur le cordon d'alimentation**

- En cas de voyage ou d'absence prolongée, retirer la fiche de la prise murale. Une petite quantité d'énergie (2,0 W) est toujours consommée lorsque le cordon d'alimentation reste branché à la prise murale.
- Pour débrancher l'appareil de la prise murale, toujours tirer sur la fiche, jamais sur le cordon d'alimentation.
- Ne pas manipuler le cordon d'alimentation avec les mains mouillées!

#### **Eviter l'humidité, l'eau et la poussière**

- Ne pas placer l'appareil dans un endroit humide ou poussiéreux.
- Si l'eau entre dans l'appareil, mettre l'appareil hors tension et retirer la fiche de la prise murale, puis consulter le revendeur. Utiliser l'appareil dans ces conditions pourrait provoquer un incendie ou une électrocution.

#### **Eviter les températures élevées**

• Ne pas exposer l'appareil directement aux rayons du soleil ou le placer près d'un dispositif de chauffage.

#### **Remarques sur l'installation**

- Choisir un emplacement de niveau, sec, ni trop chaud ni trop froid entre 5°C et 35°C.
- Laisser une distance suffisante entre le lecteur et le téléviseur.
- Ne pas installer le lecteur dans un endroit sujet aux vibrations.
- Ne pas placer d'objets lourds sur le lecteur.

#### **Pour éviter le dysfonctionnement de l'appareil**

- Le lecteur ne contient pas d'éléments réparables par l'utilisateur. En cas d'anomalie, débrancher le cordon d'alimentation et consulter le revendeur.
- Ne pas insérer d'objets métalliques, comme des câbles, épingles à cheveux, pièces de monnaie, etc. dans le lecteur.
- Ne pas obstruer les bouches d'aération. Obstruer les bouches d'aération pourrait endommager le lecteur.

#### **Pour nettoyer le coffret**

- Utiliser un chiffon doux. Suivre les instructions concernant l'emploi des chiffons à traitement chimiques.
- N'utiliser ni benzine, ni diluant ou autre solvant organique ou désinfectants. Ces produits pourraient provoquer une déformation ou une décoloration du coffret.

# **Table des matières**

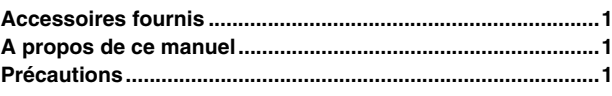

# **Avant la mise en marche ..................................... 2**

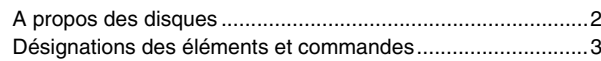

# **Préparatifs............................................................. 4**

Raccordements .......................................................................4 Emploi de la télécommande ....................................................9

### **Lecture de base.................................................. 10**

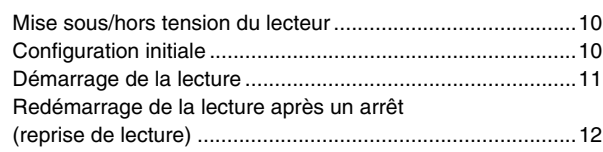

### **Plusieurs genres de lecture .............................. 13**

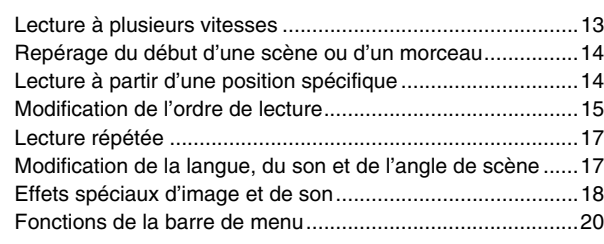

```
Lecture de disques MP3/WMA .......................... 22
Opérations .............................................................................22
```
# **Lecture de disques JPEG.................................. 24**

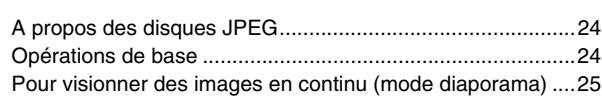

# **Modification des réglages initiaux.................... 26**

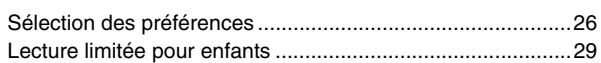

#### **Informations complémentaires......................... 31**

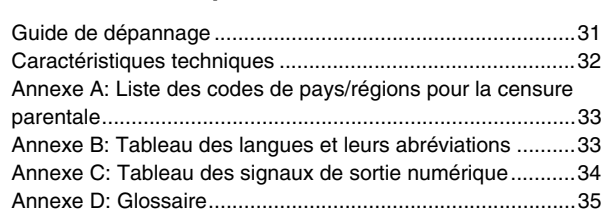

# *Avant la mise en marche*

# **A propos des disques**

# **Types de disques lisibles**

Les disques porteurs des marques suivantes peuvent être lus sur le lecteur.

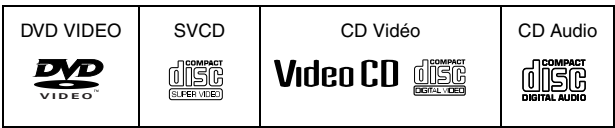

Le logo DVD est une marque de fabrique.

Le lecteur peut aussi lire les disques suivants:

- Les disques DVD-R et DVD-RW enregistrés au format DVD VIDEO et clôturés
- Les disques CD-R et CD-RW enregistrés au format SVCD, CD Vidéo ou CD Audio et clôturés
- Les disques CD-R et CD-RW enregistrés à MP3 ou WMA suivant le format "ISO 9660" (Voir page 22 pour les détails.)
- Les disques CD-R et CD-RW enregistrés à JPEG suivant le format "ISO 9660" (Voir page 24 pour les détails.)

# **REMARQUE**

Si un disque est sale, rayé ou déformé, soit à cause des caractéristiques du disque soit à cause des conditions d'enregistrement, il se peut que l'appareil mette un temps considérable pour lire le contenu, ou que l'appareil ne puisse pas lire de tels disques.

Le lecteur peut lire des signaux audio enregistrés sur des disques MIX-MODE CD, CD-G, CD-EXTRA et CD TEXT.

# **Format du système de couleurs**

Ce lecteur prend en charge le système PAL et peut également lire des disques enregistrés avec le système NTSC dont les numéros de code régional comprennent le "2".

Noter que le signal vidéo NTSC d'un disque se convertit en un signal PAL et est émis.

# **Disques illisibles**

Le lecteur ne peut pas lire les disques de la liste ci-dessous. Essayer de lire ces disques peut provoquer des parasites qui endommageraient les enceintes.

- Les disques DVD-RW enregistrés au format VR
- DVD-ROM, DVD-RAM, DVD AUDIO, CD-ROM, PHOTO CD, **SACD**

De plus, le lecteur ne lit pas:

- Les disques non-clôturés.
- Les disques de forme irrégulière ou les disques avec de l'adhésif, des cachets ou de la colle que ce soit sur la face de l'étiquette ou sur la face de lecture. Lire ces disques pourrait endommager le lecteur.

# **Formats audio numériques**

Le lecteur prend en charge les formats audio numériques suivants (voir page 35 "Glossaire" pour les descriptions de chaque format audio):

PCM linéaire, Dolby Digital, MPEG multicanaux, DTS (Digital Theater Systems)

# **REMARQUE**

En fonction du réglage [SORTIE AUDIO NUM.] du lecteur, il est possible que les signaux audio numériques ne soient pas émis tels qu'ils ont été enregistrés sur le disque. Voir "SORTIE AUDIO NUM." en page 28 pour les détails.

# **Remarques sur les disques**

- Avec certains disques DVD VIDEO, le lecteur commence automatiquement la lecture après l'insertion du disque.
- L'image peut être parfois mauvaise ou avec un bruit de fond à cause des défauts du propre disque.
- Avec certains disques, il se peut que les opérations décrites dans ce manuel ne soient pas possibles.

# **Entretien et manipulation des disques**

Lorsqu'un disque est sale, poussiéreux, rayé ou déformé, il se peut que la lecture du son et de l'image soit détériorée. Prendre les précautions qu'il convient lors de la manipulation des disques.

### **Manipulation**

- Ne pas toucher la surface du disque.
- Ne pas endommager, ni coller du papier ou utiliser un adhésif quel qu'il soit tant sur la face de l'étiquette que sur la face de lecture.

#### **Rangement des disques**

- Ranger les disques dans leur pochette. Si les disques sont empilés les uns sur les autres sans leur pochette de protection, ils peuvent s'endommager.
- Ne pas laisser les disques dans un endroit directement exposé aux rayons du soleil ou un endroit où l'humidité ou la température est élevée. Eviter de laisser les disques dans une voiture!

#### **Nettoyage des disques**

• Essuyer avec un chiffon doux et sec, dans un mouvement allant du centre vers l'extérieur. Si un disque est difficile à nettoyer, l'essuyer avec un chiffon imbibé d'eau.

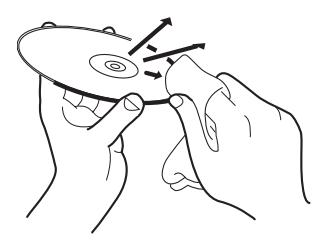

• Ne jamais utiliser de produits de nettoyage, d'essence, d'alcool ou d'agents antistatiques.

#### **Remarques sur les droits d'auteur**

Se renseigner sur les lois des droits d'auteur en vigueur dans votre pays avant d'enregistrer à partir de disques DVD VIDEO, SVCD, CD Vidéo, CD Audio, MP3, WMA et disques JPEG. L'enregistrement de matériaux couverts par des droits d'auteur peut constituer une infraction aux lois sur les droits d'auteur.

# **Désignations des éléments et commandes**

# **Télécommande**

3

 $\overline{a}$  $\widetilde{\mathfrak{s}}$ 

6

8  $\circled{9}$  $\circledR$  $\sqrt{12}$ 11

 $\sigma$ 

 $\frac{13}{14}$ @ **16** 

 $\sigma$ 

 $\circled{1}$ 

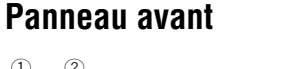

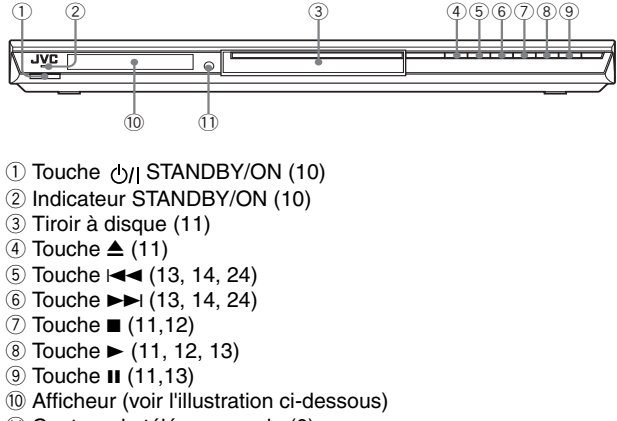

#### - Capteur de télécommande (9)

# **Afficheur**

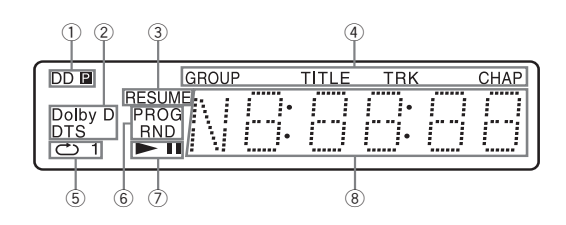

1 **Indicateurs de mode progressif**

[P] s'allume en mode de balayage progressif. [DDP] s'allume en fonction du réglage de préférence [SOURCE D'IMAGE] et le type de source du disque DVD VIDEO en cours (voir page 6 pour les détails).

- 2 **Indicateurs Dolby Digital/DTS** [Dolby D] s'allume à la lecture d'une source sonore Dolby Digital. [DTS] s'allume à la lecture d'une source sonore numérique encodée DTS.
- 3 **Indicateur de reprise** S'allume quand la lecture est interrompue avec la fonction de reprise activée.
- 4 **Indicateurs de groupe/titre/piste/chapitre** Montrent ce qu'indique l'affichage multi-information pendant la lecture.

5 **Indicateur de mode de répétition** S'allume en mode de répétition de lecture et montre le mode de répétition sélectionné en cours.

- 6 **Indicateurs de lecture programmée/aléatoire** S'allument en mode de lecture programmée/mode de lecture aléatoire respectivement.
- 7 **Indicateurs** 3 **(lecture)/**8 **(pause)**  S'allument en mode de lecture/mode de pause respectivement.

8 **Indicateur multi-information**

Indique plusieurs sortes d'informations avec des chiffres et des lettres, comme l'état en cours du lecteur ("READ", "OPEN", etc.) ou le titre et le numéro du chapitre du DVD en cours.

- 1 **Touche DISPLAY** (11)
- 2 **Touche OPEN/CLOSE** (11)
- 3 **Touches numérotées**
- 4 **Touche RETURN** (14)
- 5 **Touche TOP MENU** (14)
- 6 **Touches de sélection du curseur (**5 **Haut,** ∞ **Bas)**
- 7 **Touches de sélection du curseur (**2 **Gauche,** 3 **Droite)**

 $(1)$   $(2)$   $(3)$ **4 6 5 7 9 8 10 +10 0** RETURN TITLE/GROUP CANCE

OPEN /CLOSE DISPLAY

**MENU** 

 $\widehat{\mathbb{G}}$ 

S<sup>E</sup>

<sup>T</sup> <sup>U</sup><sup>P</sup>

ग  $\overline{\circ}$ 

> VFP  $\widetilde{C}$ DIMME<br>Comp

PROGRESSIVE SCAN

<sup>M</sup>EN<sup>U</sup>

E

**STANDBY/ON**

ON SCREE

 $\overline{\mathbf{u}}$ 

কে

N

23

 $\widehat{24}$ 

25

21

&  $\widehat{\mathbb{Z}}$ 

 $\overline{\textcircled{\scriptsize{19}}}$ 

26<br>27

 $\widehat{28}$  $\mathcal{P}$ 

 $-30$ GT.

 $\circled{1}$ 

 $\sqrt{8}$ 

REPEAT AUDIO

PREVIOUS NEXT CLEAR SELECT

**ENTER** 

Ő.

 $\sum_{n=1}^{\infty}$ 

**JVC** 

 $\hat{\mathbf{D}}$  අ **ANGLE SUB TITLE** 

- 8 **Touche SET UP** (11, 26)
- 9 **Touche**4/**PREVIOUS** (13, 14, 24, 25)
- <sup>(0</sup> Touche ■/CLEAR (11, 16, 17, 23, 24, 25)
- **11, 12, 13, 16, 23, 25)** Touche ►/SELECT (11, 12, 13, 16, 23, 25)
- = **Touche** 1/**SLOW–** (13)
- ~ **Touche** (13)
- ! **Touche 3D PHONIC** (19)
- @ **Touche ANGLE** (18)
- # **Touche SUBTITLE** (17)
- \$ **Fenêtre de signal infrarouge** (9)
- % **Touche STANDBY/ON** (10)
- ^ **Touche CANCEL** (16)
- & **Touche TITLE/GROUP** (15, 23, 25)
- **27 Touche MENU** (14, 24, 25)
- ( **Touche ENTER**
- ) **Touche ON SCREEN** (11, 15, 16, 17, 20, 23, 25)
- <sup>2</sup> Touche ►►//**NEXT** (13, 14, 24, 25)
- **<sup>2</sup> Touche II** (11, 13, 22, 25)
- <sup>26</sup> Touche ►►/SLOW+ (13)
- **Touche REPEAT** (17, 23, 25)
- £ **Touche VFP PROGRESSIVE SCAN** (6, 19)
- ¢ **Touche AUDIO** (18)
- **Touche ZOOM** (18, 25)
- **Touche DIMMER**

Appuyer pour changer la luminosité de l'afficheur. La luminosité de l'afficheur peut être sélectionnée sur trois niveaux, ou bien désactivée. Si la luminosité est désactivée, rien ne sera affiché.

En appuyant sur cette touche, la luminosité de l'éclairage bleu autour du tiroir à disque est aussi modifié.

# *Préparatifs*

# **Raccordements**

Avant d'utiliser le lecteur, raccorder le lecteur au téléviseur et/ou à l'amplificateur.

# **Raccordement à un téléviseur**

Les sections suivantes (A) à (D) décrivent les raccordements de télévision lorsqu'un seul téléviseur est raccordé au lecteur de façon à entendre le son à partir du téléviseur.

# A **Raccordement à un téléviseur à l'aide du connecteur SCART**

Il est possible de profiter de l'appareil en le raccordant simplement au téléviseur avec un câble SCART à 21 broches. **REMARQUE**

# **Avant de procéder aux raccordements**

- **Ne pas brancher le cordon d'alimentation secteur avant d'avoir effectué tous les autres raccordements.**
- **Raccorder VIDEO OUT du lecteur directement à l'entrée vidéo du téléviseur. Raccorder VIDEO OUT du lecteur à un téléviseur via un magnétoscope peut provoquer un problème de moniteur à la lecture d'un disque protégé contre la copie. Un problème de moniteur est aussi possible si le lecteur est raccordé à un système de téléviseur/vidéo intégré.**
- Dans la description suivante, "téléviseur" peut être remplacé par "moniteur" ou "projecteur".
- Les noms de bornes utilisées pour d'autres composants peuvent être différents de ceux utilisés dans la description suivante.

Au raccordement avec un câble SCART, ne pas raccorder d'autres câbles aux prises de sortie du signal vidéo (VIDEO/ S-VIDEO/COMPONENT VIDEO OUT). En agissant ainsi, il ne sera pas possible d'obtenir des signaux corrects du connecteur SCART du lecteur.

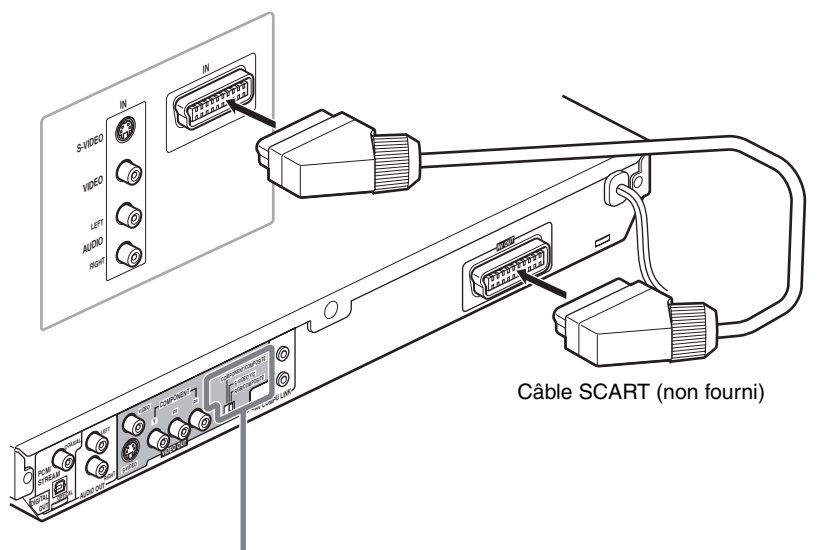

# **Réglage du sélecteur**

Au raccordement du lecteur à un téléviseur avec le connecteur SCART, régler correctement le sélecteur COMPONENT/COMPOSITE - S-VIDEO Y/C - RGB/COMPOSITE en fonction du téléviseur.

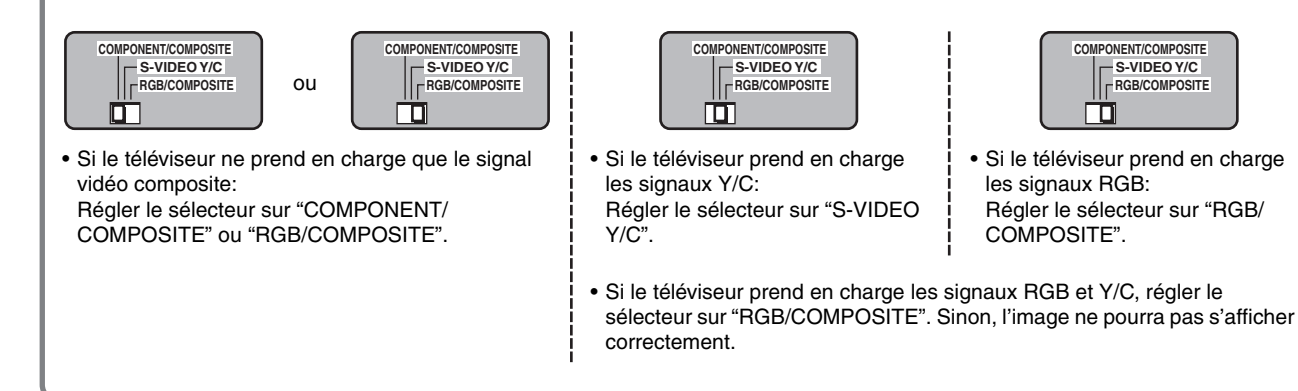

# B **Raccordement à un téléviseur possédant une prise d'entrée vidéo composite**

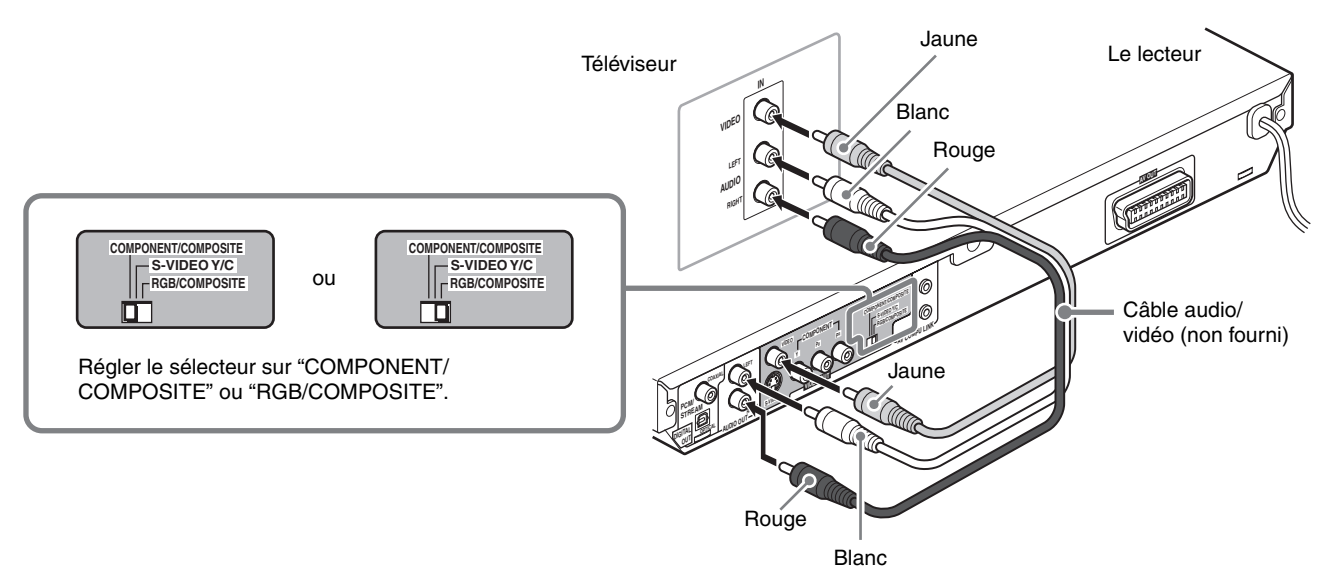

#### **REMARQUES**

- Au raccordement de câbles à la fois à la prise VIDEO et aux prises COMPONENT VIDEO OUT, régler le sélecteur sur "COMPONENT/COMPOSITE".
- Ne pas raccorder les câbles à une prise S-VIDEO et un connecteur SCART. En agissant ainsi, il ne sera pas possible d'obtenir des signaux corrects des prises VIDEO (et COMPONENT VIDEO OUT).
- Si le téléviseur est équipé d'une entrée audio monaurale au lieu d'une entrée stéréo, il est nécessaire d'utiliser un câble audio facultatif qui convertit la sortie audio stéréo en monaurale.

# C **Raccordement à un téléviseur pourvu d'une prise S-vidéo**

Si le téléviseur possède une entrée S-VIDEO, il est possible d'obtenir une meilleure qualité d'image en raccordant la sortie S-VIDEO du lecteur avec un câble S-vidéo au lieu de raccorder l'entrée vidéo du téléviseur à la prise VIDEO de l'appareil.

#### **REMARQUE**

Pour obtenir des signaux corrects de la sortie S-VIDEO, ne pas raccorder les câbles à la prise VIDEO, aux prises COMPONENT VIDEO OUT, et le connecteur SCART du lecteur.

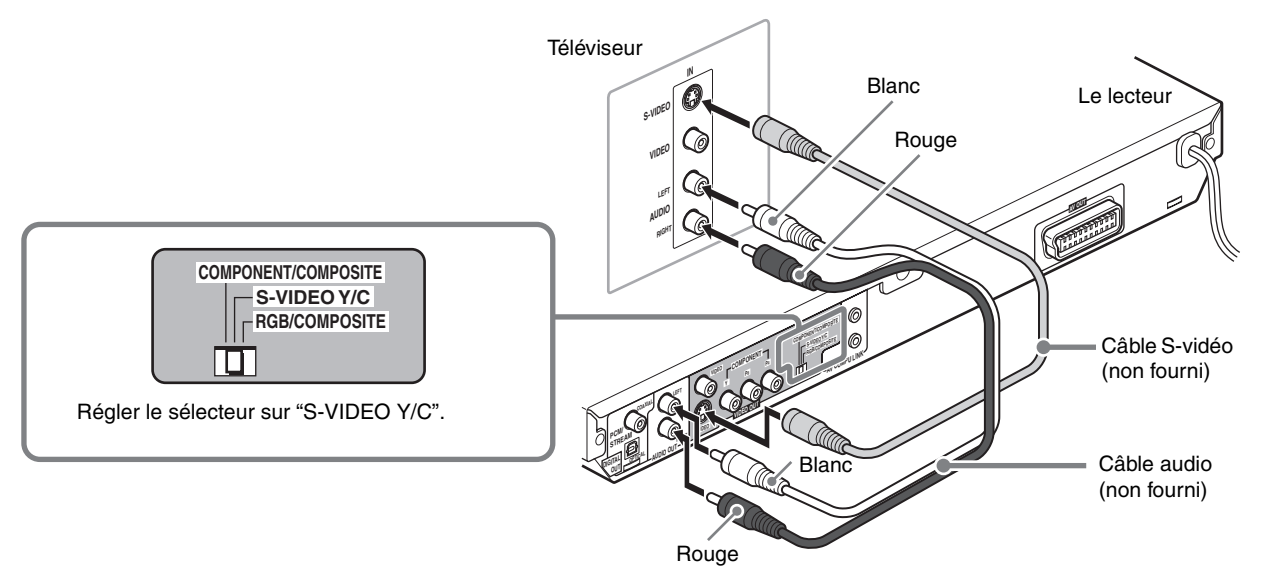

# D **Raccordement à un téléviseur pourvu de prises de composants**

Il est possible d'apprécier des images de haute qualité en couleur en raccordant les prises COMPONENT VIDEO OUT du lecteur au téléviseur.

### **REMARQUES**

- Raccorder "Y" à "Y", "PB" à "PB" (CB), "PR" à "PR" (CR) correctement.
- Ne pas raccorder les câbles à une prise S-VIDEO et un connecteur SCART. En agissant ainsi, il ne sera pas possible d'obtenir des signaux corrects des prises COMPONENT VIDEO OUT.
- Si les prises d'entrée vidéo composante du téléviseur sont de type BNC, utiliser un adaptateur pour convertir une prise à broches en prise BNC (non fourni).

# **La lecture vidéo en balayage progressif est disponible**

En mode de balayage progressif, il est possible de profiter d'une image de haute qualité avec moins de clignotement si les prises COMPONENT VIDEO OUT sont raccordées à un téléviseur ou à un moniteur qui prend en charge l'entrée vidéo progressive.

# *A noter*

En fonction du format du matériel source, les disques DVD VIDEO peuvent être classés en deux types; source film et source vidéo (noter que certains disques DVD VIDEO contiennent les deux sources film et vidéo).

Lorsque le lecteur lit une source film, des signaux progressifs (non entrelacés) sont créés sur base de l'information originale. En cas de lecture d'une source vidéo, l'appareil imbrique des lignes entre les lignes entrelacées pour créer une image interpolée et l'émet sous forme de signal progressif.

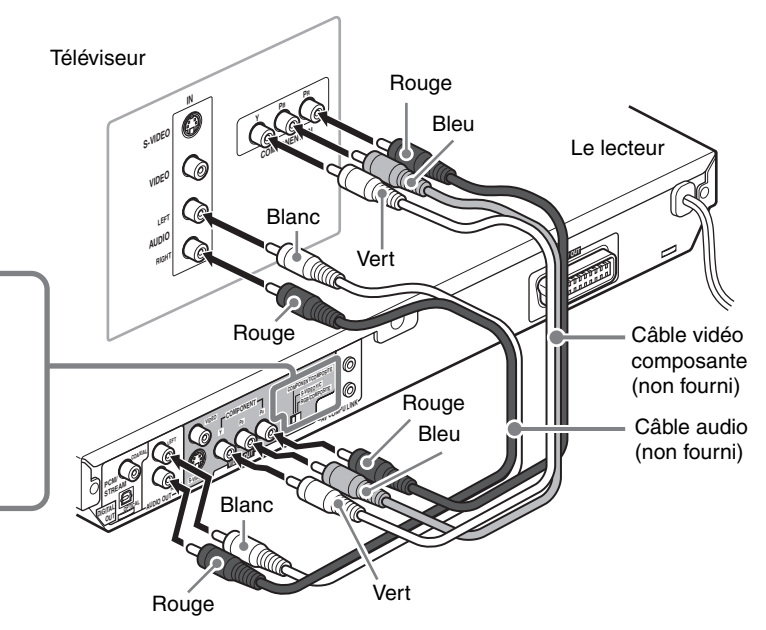

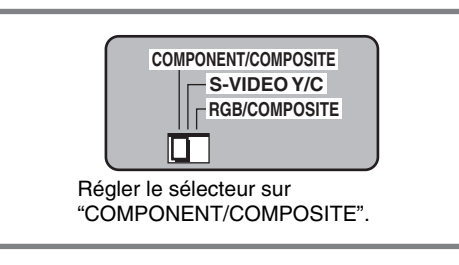

#### **Activation du mode de balayage progressif à l'aide de la télécommande**

Lorsque le lecteur est sous tension, appuyer sur et maintenir enfoncé VFP - PROGRESSIVE SCAN pendant quelques secondes.

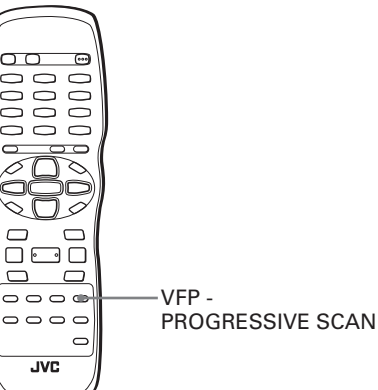

Le mode de balayage commute entre les modes de balayage progressif et balayage entrelacé.

Lorsque le mode de balayage est réglé sur le mode progressif, l'indicateur [P] s'allume sur l'afficheur.

[DD] s'allume aussi lorsque les signaux de balayage progressif d'un disque DVD VIDEO sont émis directement tels qu'ils sont depuis le lecteur.

En fonction de l'affichage des préférences [SOURCE D'IMAGE] et du disque DVD VIDEO qui peut être soit une source film ou soit une source vidéo, l'indicateur qui s'allume sur l'afficheur peut être différent, comme indiqué sur le tableau ci-contre.

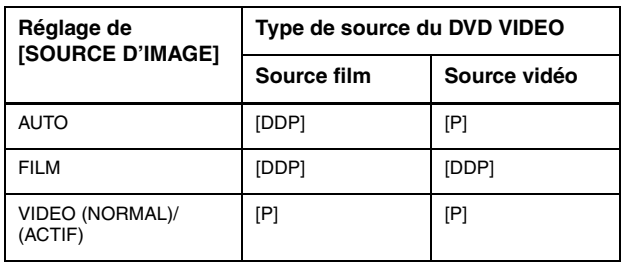

# **REMARQUES**

- Le mode de balayage progressif ne fonctionne que si les prises COMPONENT VIDEO OUT du lecteur sont raccordées au téléviseur.
- Certains téléviseurs progressifs et haute définition ne sont pas 100% compatibles avec le lecteur et cela peut se traduire par une image anormale lors de la lecture d'un disque DVD VIDEO en mode de balayage progressif. Dans ce cas, choisir le mode de balayage entrelacé. Pour vérifier la compatibilité du téléviseur, prendre contact avec le service clientèle JVC de votre région.
- Tous les téléviseurs progressifs et haute définition JVC sont compatibles à 100% avec le lecteur (Exemple: AV-61S902).

# **Raccordement à un équipement audio facultatif**

# **Raccordement à un amplificateur/récepteur audio stéréo**

Raccorder les prises AUDIO OUT (LEFT/RIGHT) du lecteur aux entrées de niveau de ligne (telles que AUX, DVD, CD, etc.) d'un amplificateur ou récepteur audio.

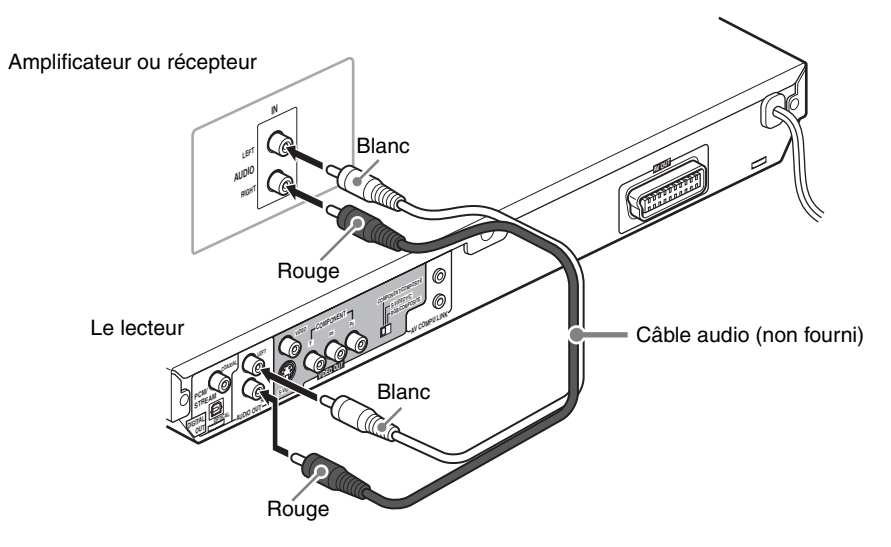

# **Raccordement à un dispositif audio numérique**

Il est possible de jouir d'un son de qualité améliorée en raccordant la prise DIGITAL OUT (soit OPTICAL soit COAXIAL) du lecteur à l'entrée numérique d'un amplificateur, etc., avec un câble numérique optique ou coaxial. Le signal audio numérique d'un disque sera transféré directement depuis le lecteur. Si l'équipement audio numérique raccordé est un décodeur Dolby Digital ou DTS ou bien un amplificateur avec un décodeur intégré, il est possible d'obtenir un son ambiophonique de haute qualité.

#### **REMARQUES**

- Raccorder le lecteur et le dispositif audio numérique soit avec un câble numérique optique soit avec un câble numérique coaxial.
- Il n'est pas recommandé d'utiliser les prises numériques pour le copiage. A l'enregistrement de sons (DVD VIDEO, SVCD, CD Vidéo ou CD Audio) lus sur le lecteur, les enregistrer à travers les prises analogiques.
- Selon le disque utilisé, il se peut qu'aucun signal ne soit émis de DIGITAL OUT. Dans ce cas, faire le raccordement analogique.
- **Régler [SORTIE AUDIO NUM.] correctement dans l'affichage des préférences [AUDIO] selon l'équipement audio numérique auquel il est raccordé. Si le réglage pour [SORTIE AUDIO NUM.] n'est pas correct, un bruit sourd qui pourrait provoquer des dégâts aux enceintes peut se produire (voir page 28).**

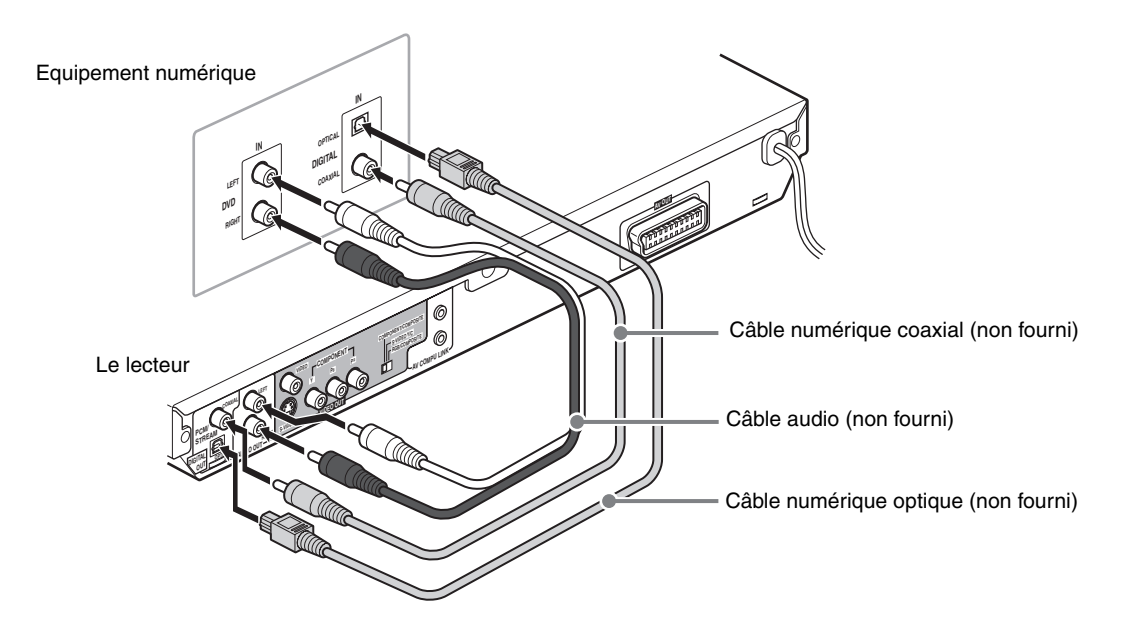

# **Brancher le cordon d'alimentation**

Lorsque tous les raccordements audio/vidéo ont été effectués, brancher la fiche d'alimentation secteur dans la prise murale. S'assurer que les fiches sont fermement insérées. L'indicateur STANDBY/ON s'allume en rouge.

# **Avertissement**

- Débrancher le cordon d'alimentation:
- si le lecteur ne va pas être utilisé pendant une période prolongée.
- avant de nettoyer le lecteur.
- avant de déplacer le lecteur.
- Ne pas:
- brancher ou débrancher le cordon d'alimentation avec les mains mouillées.
- tirer sur le cordon d'alimentation pour le débrancher, le cordon pourrait s'endommager et provoquer un incendie, une électrocution ou d'autres accidents.

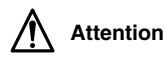

- Ne pas altérer, tordre ou tirer sur le cordon d'alimentation, ni placer quelque chose de lourd dessus, cela pourrait provoquer un incendie, une électrocution ou d'autres accidents.
- Si le cordon est endommagé, consulter un revendeur et le faire remplacer par un cordon neuf.

# **Emploi de la télécommande**

# **Installation des piles**

Ouvrir le couvercle du compartiment et insérer les deux piles R6P(SUM-3)/AA(15F) fournies dans la télécommande en respectant les marques de polarités ("+" et "–") à l'intérieur du compartiment. Puis remettre le couvercle en place.

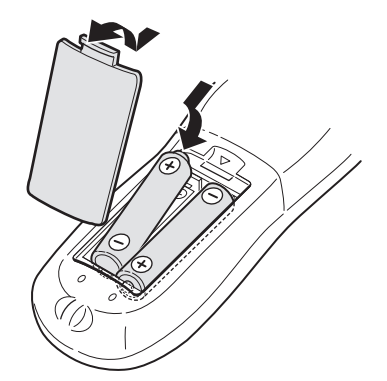

Les piles ont une longévité d'environ six mois en usage normal. Remplacer les piles lorsque le fonctionnement de la télécommande devient irrégulier.

# **Précautions pour l'utilisation des piles en toute sécurité**

Respecter les précautions suivantes pour utiliser les piles en toute sécurité. Un emploi incorrect peut réduire leur longévité, les faire éclater ou laisser fuir leur contenu.

- Retirer les piles de la télécommande en cas de non-utilisation prolongée.
- Retirer les piles à plat et s'en défaire selon les règles de voirie en vigueur.
- Ne jamais laisser traîner des piles qui sont à plat, ni les démanteler, ni les mélanger avec d'autres déchets, ni les jeter dans un incinérateur.
- Ne jamais toucher le liquide d'une pile qui suinte.
- Ne pas mélanger les piles neuves avec les anciennes, ou des piles de types différents lors du remplacement.

# **Capteur de télécommande**

Pointer le sommet de la télécommande vers le capteur le plus directement possible. Si la télécommande est utilisée d'une position en diagonale, la portée de fonctionnement (environ 5 m) peut être plus courte.

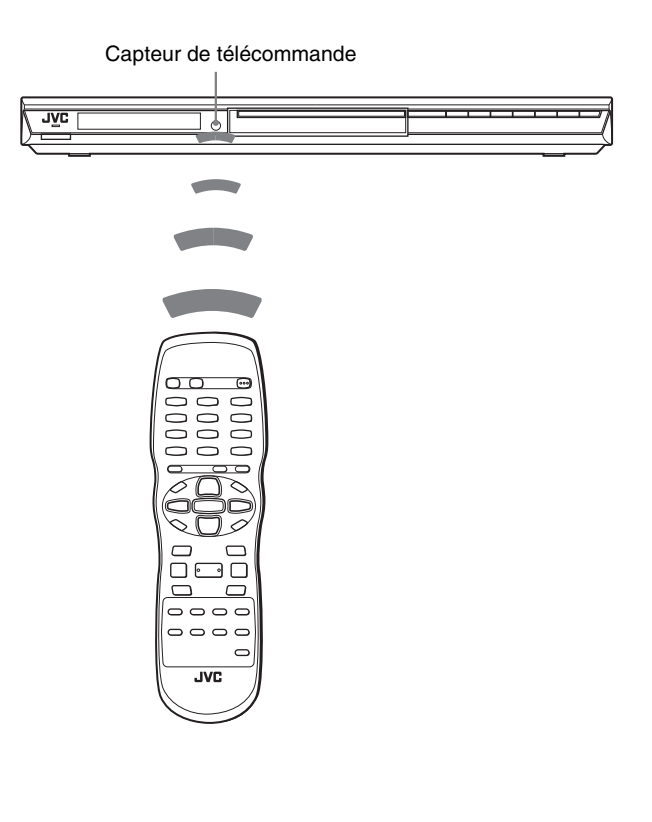

# *Lecture de base*

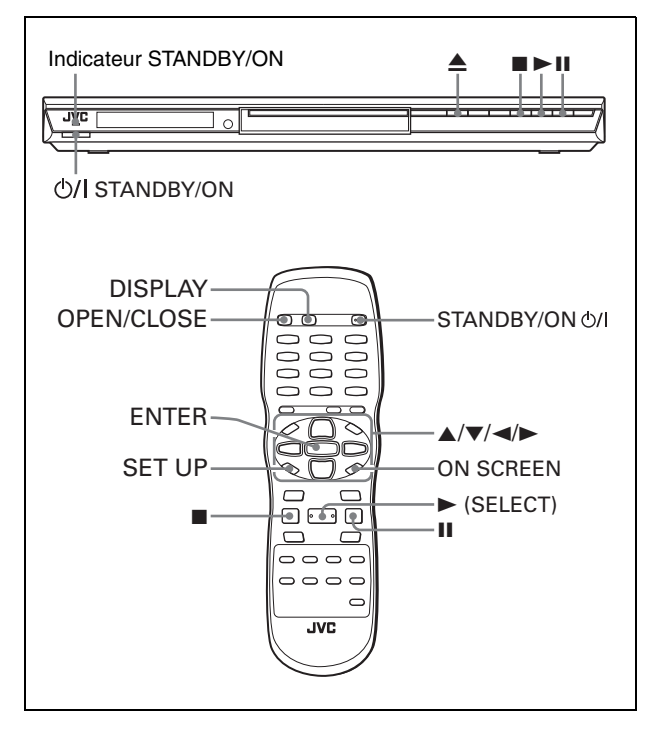

#### **A propos de l'icône de commande refusée**

A la pression d'une touche, si le lecteur n'accepte pas cette commande, l'icône  $\Diamond$  apparaît sur l'écran du téléviseur. Des opérations peuvent s'avérer inacceptables même si l'icône  $\bigcirc$ ne s'affiche pas.

Remarquer qu'il se peut que certaines opérations ne soient pas acceptées. Par exemple, certains disques peuvent refuser d'avancer ou reculer la lecture rapidement ou la lecture au ralenti.

# **Mise sous/hors tension du lecteur**

# **Appuyer sur STANDBY/ON**  $\Diamond$ **/| sur la télécommande ou appuyer sur STANDBY/ON sur le panneau avant.**

L'indicateur STANDBY/ON du panneau avant, qui s'allume en rouge en mode de veille, s'allume en vert. L'éclairage bleu autour du tiroir à disque s'allume.

L'écran de démarrage apparaît sur l'écran du téléviseur, et les messages suivants peuvent apparaître au bas de l'écran de démarrage.

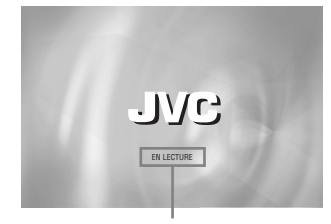

Zone de messages

- EN LECTURE (Le lecteur est en train de lire les informations du disque).
- ERREUR DE CODE REGIONAL! (Le code régional du disque DVD VIDEO ne correspond pas à celui du lecteur. Le disque ne peut pas être lu.)
- OUVERTURE (Le tiroir à disque s'ouvre.)
- FERMETURE (Le tiroir à disque se ferme.)
- PAS NO DISQUE (Pas de disque chargé.)

#### **REMARQUE**

Même si le lecteur est mis hors tension, il n'est pas débranché de la source d'alimentation secteur tant qu'il reste branché à la prise murale. Cet état est appelé mode de veille. Dans cet état, le lecteur consomme une très faible quantité d'énergie.

# **Configuration initiale**

Lorsque le lecteur est mis sous tension pour la première fois après l'achat, le message suivant apparaît sur l'écran du téléviseur.

EXECUTE DVD PLAYER SETUP? - BASIC PICTURE/AUDIO SETTING YES - PRESS ENTER NO - PRESS CANCEL (EXECUTER CONFIGUR. LECTEUR DVD? - IMAGE DE

BASE/REGLAGE AUDIO OUI – APPUYER SUR ENTER NON - APPUYER SUR CANCEL)

Il est possible de régler la langue d'affichage, le type de moniteur du téléviseur et la sortie numérique avant d'utiliser le lecteur, en procédant comme indiqué ci-dessous.

# *1* **Appuyer sur ENTER.**

La première page de l'affichage DVD PLAYER SETUP apparaît.

Le menu déroulant de [ON SCREEN LANGUAGE] est déjà ouvert.

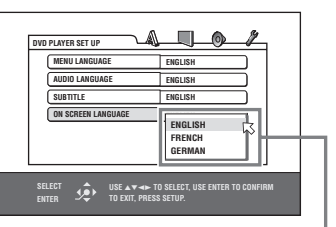

Options ON SCREEN LANGUAGE

# *2* **Appuyer sur** 5**/**∞ **pour sélectionner la langue souhaitée.**

Il est possible de sélectionner la langue à l'écran pour les affichages des préférences, etc. parmi ENGLISH, le FRENCH et GERMAN.

# *3* **Appuyer sur ENTER.**

La seconde page sur laquelle le menu déroulant du [TYPE D'ECRAN] est déjà ouvert, apparaît.

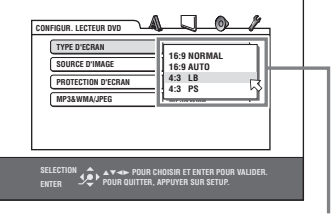

Options TYPE D'ECRAN

# *4* **Appuyer sur** 5**/**∞ **pour sélectionner le type de moniteur souhaité.**

Pour un téléviseur normal (conventionnel), sélectionner [4:3 LB] ou [4:3 PS]. Pour un téléviseur à écran large, sélectionner [16:9 NORMAL] ou [16:9 AUTO]. (voir page 27.)

10

# *5* **Appuyer sur ENTER.**

La troisième page, sur laquelle le menu déroulant de [SORTIE AUDIO NUM.] est déjà ouvert, apparaît.

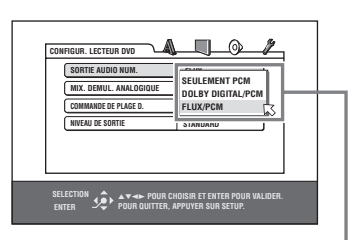

Options SORTIE AUDIO NUM.

# *6* **Appuyer sur** 5**/**∞ **pour sélectionner le type de signal de sortie numérique souhaité.**

Régler ce paramètre correctement lors du raccordement du lecteur à un décodeur ambiophonique externe ou à un convertisseur N/A. (Il est inutile de régler ce paramètre si le lecteur n'est pas raccordé à un tel dispositif.)

- Lors du raccordement à un autre équipement numérique, sélectionner [SEULEMENT PCM].
- Lors du raccordement à un décodeur Dolby Digital, sélectionner [DOLBY DIGITAL/PCM].
- Lors du raccordement à un décodeur Dolby Digital ou à un décodeur DTS, sélectionner [FLUX/PCM].

# *7* **Appuyer sur ENTER.**

L'écran du téléviseur revient à l'écran de démarrage.

# **Pour faire apparaître plus tard l'affichage de CONFIGUR. LECTEUR DVD**

Appuyer sur SET UP pendant quelques secondes jusqu'à ce que l'affichage CONFIGUR. LECTEUR DVD apparaisse.

# **Démarrage de la lecture**

# DVD Super Video Audio

- **1** Appuyer sur ▲ (ou OPEN/CLOSE sur la **télécommande) pour ouvrir le tiroir à disque.**
- *2* **Placer un disque dans le tiroir à disque.**

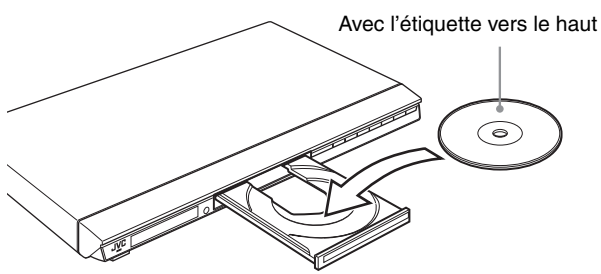

• A l'insertion d'un disque de 8 cm, le placer dans le retrait intérieur.

# *3* Appuyer sur ▲ (ou OPEN/CLOSE sur la **télécommande) pour fermer le tiroir à disque.**

# **4** Appuyer sur  $\triangleright$  sur le lecteur ou  $\triangleright$  (SELECT) **sur la télécommande.**

Le lecteur démarre la lecture depuis le début.

• En fonction du disque, la lecture démarre à la fermeture du tiroir à disque.

# **Si un menu apparaît sur l'écran du téléviseur**

A l'insertion d'un disque DVD VIDEO, SVCD ou CD Vidéo, un menu peut apparaître sur l'écran du téléviseur. A partir du menu, il est possible de sélectionner un élément à lire.

### **Pour un DVD VIDEO:**

- 1 Appuyer sur ▲/▼/◀/► pour sélectionner un élément souhaité. 2 Appuyer sur ENTER.
	- Le lecteur commence la lecture de l'élément sélectionné.

#### **Pour un SVCD/CD Vidéo:**

Appuyer sur les touches numérotées pour sélectionner l'élément souhaité.

Le lecteur démarre la lecture de l'élément sélectionné.

### **REMARQUES**

 $\overline{\mathbf{r}}$ 

- Ne pas insérer de disque illisible (voir page 2).
- A l'insertion d'un disque dans le tiroir à disque, bien le positionner dans le retrait. Sinon, le disque pourrait être endommagé à la fermeture du tiroir à disque, ou son retrait du lecteur pourrait être impossible.

# **Vérification de l'état de lecture**

Il est possible de voir sur l'écran du téléviseur le numéro de la sélection actuelle (le titre/numéro de chapitre pour un DVD VIDEO ou numéro de piste pour un SVCD/CD Vidéo/CD Audio), l'information de temps (durée de la piste ou du chapitre à l'arrêt ou le temps écoulé de la piste ou du chapitre pendant la lecture) et l'état de transport (arrêt, lecture, pause, etc.).

# **Appuyer sur ON SCREEN.**

Exemple: pour un DVD VIDEO

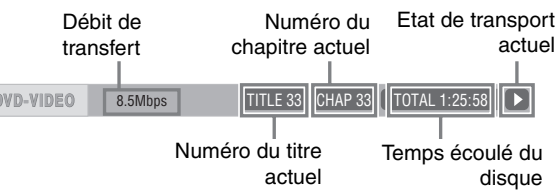

Noter qu'une seconde pression sur ON SCREEN rappelle la barre de menu sous la barre d'état, qui permet d'accéder à diverses fonctions. Voir page 20 pour les détails sur la barre de menu.

#### **Pour faire disparaître la barre d'état**

Appuyer plusieurs fois sur ON SCREEN jusqu'à ce que la barre d'état disparaisse.

# **Modification du contenu de l'afficheur**

# **Appuyer sur DISPLAY.**

Exemple: pour un DVD VIDEO A chaque pression de DISPLAY, le temps écoulé et le numéro du titre/chapitre s'affichent alternativement.

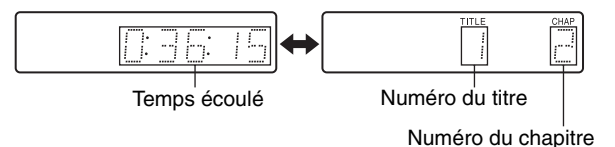

# **Arrêt complet de la lecture**

# **Appuyer sur ■.**

# *A noter*

Si ≜ est pressé pendant la lecture, le lecteur arrête la lecture et ouvre le tiroir à disque.

# **Arrêt temporaire de la lecture**

# **Appuyer sur II.**

Pour reprendre la lecture, appuyer sur  $\blacktriangleright$  (SELECT).

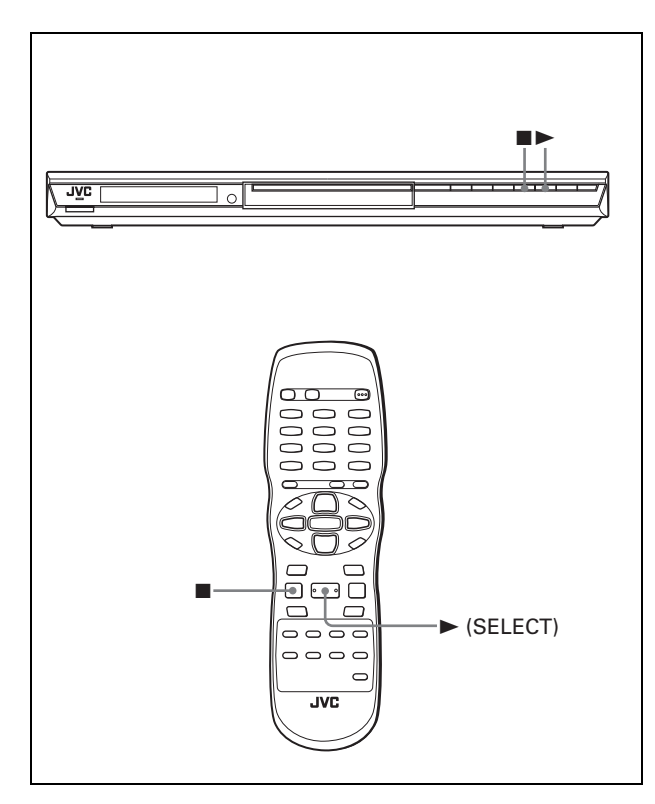

# **Redémarrage de la lecture après un arrêt (reprise de lecture)**

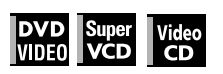

Le lecteur reprend la lecture à partir de la position à laquelle la lecture a été interrompue, aussi longtemps que ce disque en lecture reste dans le tiroir à disque.

Ceci parce que le mode de reprise du lecteur est réglé sur MARCHE à l'achat du lecteur.

Quand le mode de reprise est réglé sur MARCHE, le lecteur mémorise la position sur le disque où la lecture a été interrompue.

- A la pression de  $\blacksquare$  pour interrompre la lecture, l'écran du téléviseur affiche [ARRET DE REPRISE] et l'indicateur [RESUME] s'allume sur l'afficheur.
- A la reprise de lecture, l'écran du téléviseur affiche [REPRISE DE LECTURE].

# *A noter*

La position d'interruption n'est pas effacée de la mémoire même si le lecteur est mis hors tension.

# **Pour lire un disque depuis le début**

Appuyer sur **a** quand le disque est à l'arrêt. La mémoire est effacée. Appuyer ensuite sur  $\blacktriangleright$  (SELECT).

# **REMARQUES**

- Le lecteur se souvient de la position d'interruption même s'il est mis hors tension.
- La mémoire est effacée si le tiroir à disque s'ouvre.

# **Modification du mode de reprise**

Le lecteur possède trois modes de reprise: MARCHE, ARRET et REPRISE DISQUE.

• Le mode peut être sélectionné en utilisant l'affichage des préférences (voir page 28).

**Quand le mode de reprise est sur "ARRET"** La lecture reprend toujours au début.

#### **Quand le mode de reprise est sur "REPRISE DISQUE"**

Le lecteur mémorise les positions d'interruption pour les 30 derniers disques lus. La mémorisation d'une nouvelle position d'interruption effacera la position d'interruption mémorisée pour le premier disque.

La mémoire des positions d'interruption n'est pas effacée même si le tiroir à disque est ouvert ou le lecteur est mis hors tension.

### **REMARQUES**

- Si le réglage de [REPRISE] dans [REPRISE DISQUE] est changé sur [ARRET] ou [MARCHE], la lecture ne peut pas être reprise sur un disque dont la position de "reprise" a été mémorisée. Cependant, quand [REPRISE] est à nouveau réglé sur [REPRISE DISQUE], il sera alors possible de reprendre la lecture du disque.
- A l'interruption de la lecture d'un disque pour lequel une position d'interruption a déjà été mémorisée, la mémoire sera actualisée à la nouvelle position d'interruption.
- Pour un disque DVD VIDEO double-face, le lecteur considère chaque face comme un disque différent. Dès lors, pour reprendre la lecture d'un tel disque, le disque doit être inséré avec la même face vers le bas.
- Quand le lecteur est réglé sur un point d'interruption sur un disque, il mémorise aussi les réglages Audio, Sous-titres et Angle.
- Il se peut que le lecteur ne puisse pas reprendre la lecture exactement au point d'interruption. Dans le cas d'un disque SVCD/CD Vidéo avec fonction PBC, il se peut que le lecteur reprenne la lecture à partir d'un point légèrement antérieur ou postérieur au point où la lecture a été interrompue.

# **A propos des icônes du guide d'écran**

Les icônes suivantes peuvent apparaître sur l'image. Leurs significations sont les suivantes.

- : Apparaît au début du mode de lecture. Œ
- : Apparaît au début du mode de pause. m
- : Apparaît au début de la lecture rapide avant/arrière avec la vitesse en cours (voir page 13).
- : Apparaît au début de la lecture au ralenti avec la vitesse en cours (voir page 13).
- $\mathfrak{B}_{1}$  : Apparaît au début d'une scène enregistrée à partir d'angles multiples (voir page 18).
- : Apparaît au début d'une scène enregistrée en plusieurs langues audio (voir page 18).
- : Apparaît au début d'une scène enregistrée avec des  $\Box$ sous-titres en plusieurs langues (voir page 17).

Il est possible de changer le réglage pour que les icônes du guide à l'écran n'apparaissent pas sur l'écran du téléviseur (voir page 28).

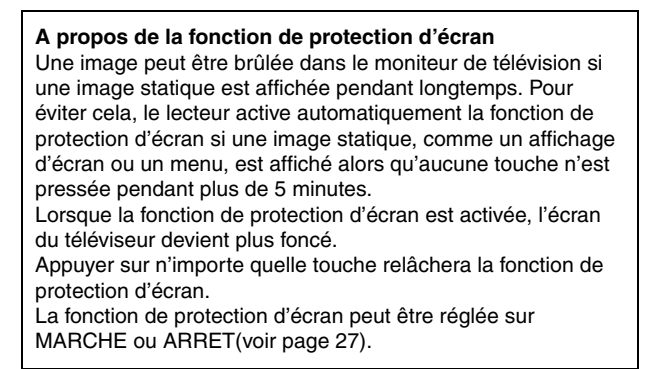

# *Plusieurs genres de lecture*

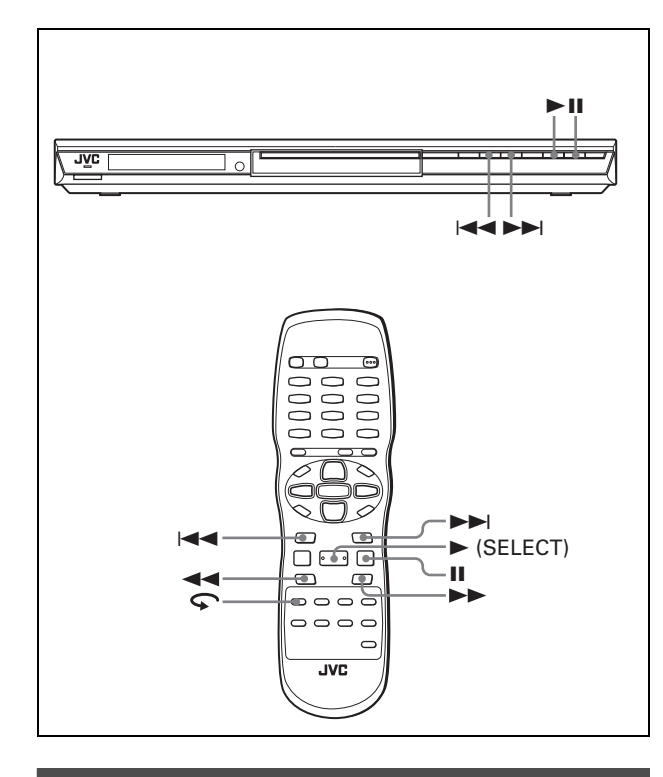

# **Lecture à plusieurs vitesses**

# **Avancer ou reculer la lecture rapidement pendant le contrôle**

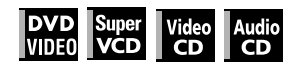

### **Pendant la lecture, appuyer sur >> ou << sur la télécommande.**

Il est possible de sélectionner 1,5 fois, 5 fois, 20 fois et 60 fois la vitesse normale. Appuyer sur > (SELECT) fait revenir le lecteur à la lecture normale.

# **Pendant la lecture, maintenir enfoncé ▶▶ ou** 4**.**

La lecture est avancée ou reculée à 5 fois la vitesse normale.

# **REMARQUE**

Pendant la lecture rapide, le son sera assourdi sauf à la lecture d'un CD Audio, et à la lecture d'un DVD VIDEO ou CD Vidéo à 1,5 fois la vitesse normale. Pour un CD Audio, le son sera entendu par intermittences.

# **Lecture rapide x1,5 avec son**

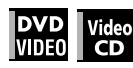

Si la lecture à 1,5 fois la vitesse normale est sélectionnée, le disque n'est pas assourdi.

- Pour les disques DVD VIDEO, les sous-titres ne disparaissent pas.
- En mode de lecture rapide ×1,5, le son numérique est émis au format PCM linéaire stéréo.
- Pour passer de la lecture rapide arrière à la lecture rapide  $\times$  1,5, appuyer d'abord sur  $\blacktriangleright$  (SELECT), appuyer ensuite une fois sur ¡.

# **Avancer une image fixe image par image**

# **En pause, appuyer sur II.**

A chaque pression de  $II$ , l'image fixe passe à l'image suivante.

Appuyer sur  $\blacktriangleright$  (SELECT) revient à la lecture normale.

# **Lecture au ralenti**

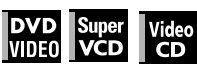

Il est possible de sélectionner 1/32 fois, 1/16 fois, 1/4 fois et 1/2 fois la vitesse normale.

**Pendant la lecture, appuyer sur II, appuyer ensuite sur** ¡ **(pour la lecture au ralenti**  avant), ou **→** (pour la lecture au ralenti **inverse, uniquement pour un disque DVD VIDEO).**

Appuyer sur  $\blacktriangleright$  (SELECT) revient à la lecture normale.

#### **REMARQUES**

- Pendant la lecture au ralenti, le son sera assourdi.
- La lecture au ralenti inverse est impossible pour un SVCD et CD Vidéo.

# **Pour relire les scènes précédentes (Fonction de relecture par une simple pression)**

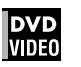

# **Pendant la lecture d'un DVD VIDEO, appuyer**   $\mathsf{sur} \mathsf{S}$ .

La position de lecture recule de 10 secondes par rapport à sa position actuelle.

# **REMARQUES**

- Cette fonction n'a pas d'effet à l'intérieur d'un même titre, mais a de l'effet entre les chapitres.
- Cette fonction peut ne pas fonctionner avec certains disques DVD VIDEO.

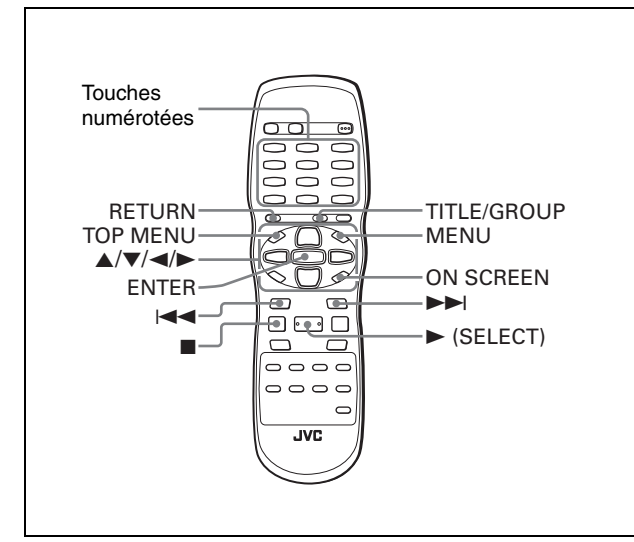

# **Repérage du début d'une scène ou d'un morceau**

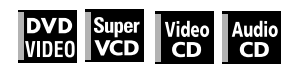

Pour un DVD VIDEO: Pendant la lecture, il est possible de sauter un chapitre ou un titre en fonction de la configuration du disque.

Pour un SVCD/CD Vidéo: Pendant la lecture sans la fonction PBC, il est possible de sauter une piste.

Pour un CD Audio: Pendant la lecture ou en mode d'arrêt, il est possible de sauter une piste.

### **Pour sauter en avant, appuyer sur**  $\blacktriangleright\blacktriangleright$ **.**

**Pour sauter en arrière, appuyer deux fois sur**  4**.**

# **Utiliser les touches numérotées**

Pour un DVD VIDEO/CD Audio: Pendant la lecture ou en mode d'arrêt

Pour un SVCD/CD Vidéo: Pendant la lecture sans la fonction PBC ou en mode d'arrêt

# **Appuyer sur les touches numérotées pour spécifier le numéro.**

Pour sélectionner 5: appuyer sur 5. Pour sélectionner 23: appuyer sur +10, +10, puis 3. Pour sélectionner 40: appuyer sur +10, +10, +10, puis 10.

Le lecteur lance la lecture à partir du début de la sélection.

#### **REMARQUES**

• Selon le type de disque et l'état de l'appareil, ce qui est spécifié diffère:

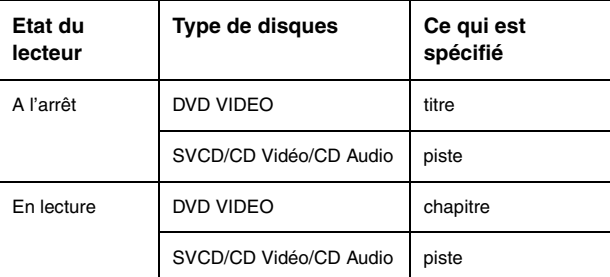

• Pendant la lecture d'un DVD VIDEO, si un menu apparaît sur l'écran du téléviseur, il est possible d'utiliser les touches numérotées pour sélectionner un élément du menu.

# **Lecture à partir d'une position spécifique**

# **Repérage d'une scène souhaitée à partir du menu DVD**

# **DVD**<br>VIDEO

Les disques DVD VIDEO ont généralement leurs propres menus qui indiquent le sommaire du disque. Ces menus contiennent plusieurs éléments tels que les titres de films, titres de morceaux ou informations sur l'artiste, et les affichent sur l'écran du téléviseur. Il est possible de repérer une scène souhaitée à l'aide du menu du DVD.

*1* **Quand un disque DVD VIDEO est inséré, appuyer sur TOP MENU ou MENU.**

Le menu apparaît sur l'écran du téléviseur.

*2* **Appuyer sur** 5**/**∞**/**2**/**3 **pour sélectionner l'élément souhaité, appuyer ensuite sur ENTER ou ► (SELECT).** 

Le lecteur démarre la lecture de l'élément sélectionné.

#### *A noter*

- Certains disques DVD VIDEO peuvent aussi avoir un menu différent qui apparaît quand MENU est enfoncé.
- Voir les instructions de chaque disque DVD VIDEO pour son menu particulier.
- Avec certains disques, les éléments peuvent être sélectionnés en introduisant le numéro correspondant à l'aide des touches numérotées, ce qui peut provoquer le lancement de la lecture automatiquement.

### **REMARQUE**

La touche MENU ne fonctionne pas à l'arrêt.

# **Repérage d'une scène souhaitée à partir du menu d'un SVCD/CD Vidéo avec PBC**

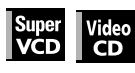

Certains disques SVCD/CD Vidéo prennent en charge la fonction PBC. PBC est l'abréviation de "Playback Control". Certains disques SVCD/CD Vidéo enregistrés avec PBC ont leurs propres menus, par exemple une liste des morceaux sur le disque. Une scène spécifique peut être repérée à l'aide du menu PBC.

# *1* **En mode d'arrêt, appuyer sur** 3 **(SELECT) ou TOP MENU.**

Un menu du disque apparaît sur l'écran du téléviseur.

*2* **Appuyer sur les touches numérotées pour sélectionner l'élément souhaité.**

Pour sélectionner 5: appuyer sur 5. Pour sélectionner 23: appuyer sur +10, +10, puis 3. Pour sélectionner 40: appuyer sur +10, +10, +10, puis 10.

Le lecteur démarre la lecture de l'élément sélectionné. Pour revenir au menu, appuyer sur RETURN.

#### *A noter*

Si quelque chose comme [SUIVANT] ou [PRECEDENT] apparaît sur l'écran du téléviseur, appuyer sur >> pour passer à la page suivante, et appuyer sur  $\blacktriangleleft$  pour retourner à la page précédente.

# **A propos des PBC (Contrôle de lecture)**

Certains disques SVCD/CD Vidéo prennent en charge la fonction PBC.

La fonction PBC permet de profiter du fonctionnement par menus et d'images fixes à haute résolution qui ont une

- résolution quatre fois meilleure que les images en mouvement. • Pour lire un disque SVCD/CD Vidéo compatible PBC sans activer la fonction PBC, appuyer sur les touches numérotées
- au lieu de  $\blacktriangleright$  (SELECT) pour commencer la lecture. • Pour réactiver la fonction PBC,
- 1) appuyer sur TOP MENU ou MENU, ou
- 2) appuyer sur  $\blacksquare$  pour arrêter la lecture, puis appuyer sur  $\blacktriangleright$ (SELECT).

# **Spécification d'un titre/groupe souhaité**

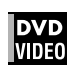

*1* **Pendant la lecture, appuyer sur TITLE/ GROUP.**

[--] apparaît dans la zone d'affichage du titre de l'afficheur.

*2* **Appuyer sur les touches numérotées pour spécifier un titre ou groupe à lire.**

Pour sélectionner 5: appuyer sur 5.

Pour sélectionner 23: appuyer sur +10, +10, puis 3. Pour sélectionner 40: appuyer sur +10, +10, +10, puis 10.

Le lecteur lance la lecture à partir du titre ou groupe spécifié.

### **REMARQUE**

Cette fonction peut ne pas fonctionner avec certains disques DVD VIDEO.

# **Repérage d'une position souhaitée dans le titre, groupe ou piste en cours (Recherche temporelle)**

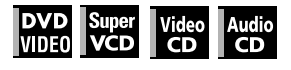

Il est possible de lire un disque à partir d'un point souhaité en spécifiant le moment à partir du début du titre en cours (pour un DVD VIDEO) ou du disque (pour un SVCD/CD Vidéo/CD Audio).

Pour un DVD VIDEO/CD Audio: Pendant la lecture ou en mode d'arrêt

Pour un SVCD/CD Vidéo: Dans un mode quelconque sauf en lecture de SVCD/CD Vidéo avec PBC

# *1* **Appuyer deux fois sur ON SCREEN.**

La barre de menu apparaît sur l'écran du téléviseur.

### *2* Appuyer sur ◀/► pour déplacer  $\boxtimes$  sur  $\textcircled{e}$ + $\mid$ , **puis appuyer sur ENTER.**

Le menu déroulant pour l'entrée du moment apparaît.

# **Exemple d'écran pour un DVD VIDEO**

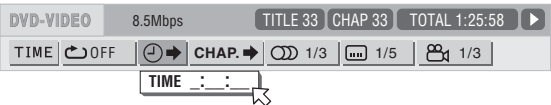

# *3* **Appuyer sur les touches numérotées (0 à 9) pour introduire le moment souhaité.**

Le moment spécifié s'affiche sur le menu déroulant.

#### **Exemple (pour un DVD VIDEO)**

Lecture à partir de  $2(H)$ :34 $(M)$ :00 $(S)$ Appuyer sur 2, 3, puis 4.

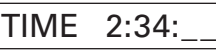

#### **Exemple (pour un SVCD/CD Vidéo/CD Audio)** Lecture à partir de 23(M):40(S)

Appuyer sur 2, 3, puis 4.

TIME  $23:4$ 

Il n'est pas nécessaire d'appuyer sur "0" pour introduire les zéros de droite (les deux derniers chiffres dans l'exemple cidessus).

#### **Pour corriger une erreur**

Appuyer plusieurs fois sur < pour revenir au chiffre erroné, puis introduire le numéro correct.

# *4* **Appuyer sur ENTER.**

Le lecteur démarre la lecture èa partir du moment spécifié.

# **Pour supprimer la barre de menu**

Appuyer sur ON SCREEN.

### *A noter*

Les touches "10" et "+10" ne s'utilisent pas avec cette fonction.

#### **REMARQUES**

- Certains disques DVD VIDEO ne contiennent pas d'informations de temps, et la fonction de recherche temporelle ne peut pas être utilisée.
- La fonction de recherche temporelle ne peut pas être utilisée pendant les modes de lecture programmée et aléatoire.

# **Modification de l'ordre de lecture**

# **Lecture dans un ordre spécifique (Lecture programmée)**

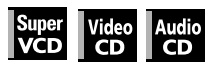

En programmant les pistes, il est possible de faire lire jusqu'à 99 pistes dans n'importe quel ordre. Il est possible de programmer la même piste plus d'une fois.

*1* **En mode d'arrêt, appuyer deux fois sur ON SCREEN.**

La barre de menu apparaît sur l'écran du téléviseur.

 $\boldsymbol{2}$  Appuyer sur ◀/► pour déplacer  $\boldsymbol{\heartsuit}$  sur  $\overline{\text{Proc.}}$ . **Exemple d'écran pour CD Audio**

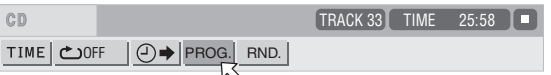

# *3* **Appuyer sur ENTER.**

Le tableau de programmation apparaît. L'indicateur [PROG] s'allume sur l'afficheur.

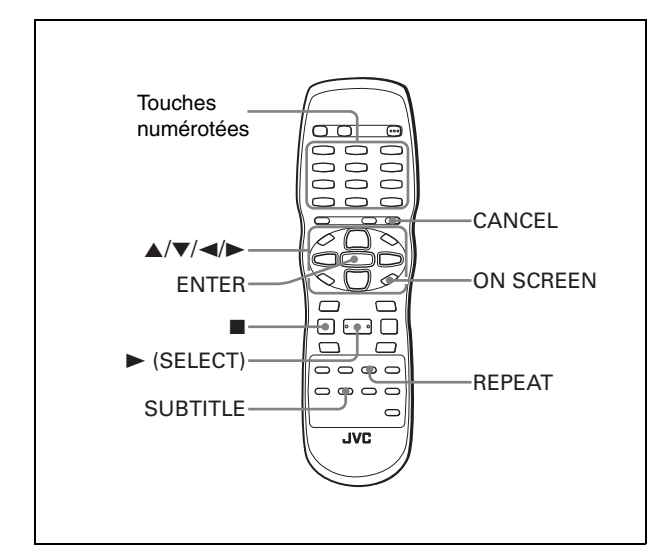

# *4* **Appuyer sur les touches numérotées pour spécifier les pistes dans l'ordre souhaité.**

Pour sélectionner 5: appuyer sur 5.

Pour sélectionner 23: appuyer sur +10, +10, puis 3. Pour sélectionner 40: appuyer sur +10, +10, +10, puis 10.

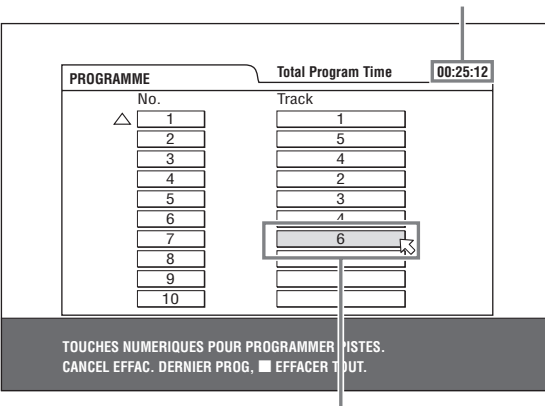

#### Durée totale du programme

Numéro de la piste sélectionnée

#### **Pour corriger le programme**

Appuyer sur  $\blacktriangle$ / $\blacktriangledown$  pour déplacer  $\sqrt{ }$  sur la piste à corriger, puis appuyer sur CANCEL. La piste est effacée et les pistes programmées qui suivent sont remontées. Appuyer sur ■ élimine toutes les pistes programmées.

# **5** Appuyer sur ► (SELECT) pour lancer la **lecture programmée.**

Avec un disque CD Audio, le tableau de programmation reste sur l'écran du téléviseur pendant la lecture programmée. (Appuyer sur ON SCREEN fait apparaître la barre d'état.) Une fois terminée la lecture de toutes les pistes programmées, le lecteur s'arrête et le tableau de programmation réapparaît.

Remarquer que le programme est mémorisé.

• Pendant la lecture programmée, il n'est pas possible de modifier le contenu du programme.

# **Pour vérifier le contenu d'un programme**

Pendant la lecture, appuyer sur  $\blacksquare$ . La lecture s'arrête et le tableau de programmation apparaît. Quand le lecteur lit un CD Audio et que le tableau de programmation n'est pas affiché, il est possible de le faire apparaître en effectuant les étapes 1 à 3. Pendant la lecture d'un SVCD/CD Vidéo, il est possible de vérifier le contenu du programme via la barre de menu.

# **Pour arrêter la lecture programmée**

Appuyer sur ■.

# **Pour effacer le programme**

A l'arrêt quand le tableau de programmation est affiché, appuyer  $\sin \blacksquare$ 

# **Pour quitter le mode de programmation**

Après avoir effacé le programme, appuyer sur ON SCREEN.

### **REMARQUE**

Quand le tiroir à disque est ouvert et le lecteur hors tension, le programme est effacé.

# **Lecture dans un ordre aléatoire (Lecture aléatoire)**

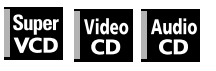

# *1* **En mode d'arrêt, appuyer deux fois sur ON SCREEN.**

La barre de menu apparaît sur l'écran du téléviseur.

*2* **Appuyer sur** 2**/**3 **pour déplacer sur .** RND. **Exemple d'écran pour CD Audio**

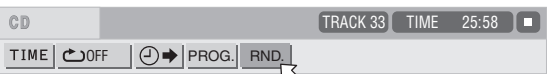

# *3* **Appuyer sur ENTER.**

Le lecteur démarre la lecture aléatoire. Avec un disque SVCD/CD Vidéo, la barre de menu est automatiquement supprimée. Pendant la lecture aléatoire, l'indicateur [RND] s'allume sur

l'afficheur. Après la lecture de toutes les pistes du disque, le lecteur arrête le disque et quitte le mode de lecture aléatoire.

# **Pour arrêter et quitter la lecture aléatoire**

Appuyer sur  $\blacksquare$ . Le lecteur arrête la lecture et quitte le mode de lecture aléatoire.

# **Lecture répétée**

# **Répétition de la sélection en cours ou de toutes les pistes**

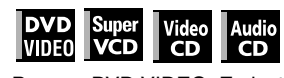

Pour un DVD VIDEO: En lecture Pour un SVCD/CD Vidéo/CD Audio: Dans un mode quelconque

sauf en lecture de SVCD/CD Vidéo avec PBC

# **Appuyer sur REPEAT.**

Si REPEAT est pressé à l'arrêt, appuyer sur  $\blacktriangleright$  (SELECT) pour lancer la lecture.

A chaque pression de REPEAT, le mode de répétition passe cycliquement de Répétition totale à Répétition 1 et désactivé. L'indication sur l'afficheur montre le mode de répétition sélectionné.

**:** Répète le titre en cours pour un DVD VIDEO ou toutes les pistes pour un SVCD/CD Vidéo/CD Audio.

**1:** Répète le chapitre en cours pour un DVD VIDEO ou la piste en cours pour un SVCD/CD Vidéo/CD Audio. **Aucune indication:** Le mode de répétition est désactivé.

Une fenêtre indiquant le mode de répétition en cours apparaîtra

sur l'écran du téléviseur. L'indication du mode dans la fenêtre est identique à celle de la barre de menu.

(Exemple de mode de répétition sur l'écran du téléviseur)

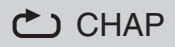

# **Pour arrêter la lecture répétée**

#### Appuver sur **n**.

Lorsqu'un disque DVD VIDEO est inséré, le lecteur arrête la lecture et quitte le mode de répétition.

Lorsqu'un disque SVCD, CD Vidéo ou CD Audio est inséré, le lecteur arrête la lecture mais ne quitte pas le mode de répétition.

# **Pour quitter la lecture répétée**

Appuyer sur REPEAT jusqu'à ce que l'indicateur du mode de répétition disparaisse sur l'afficheur.

# *A noter*

Quand le mode de lecture programmée est activé avec un SVCD, CD Vidéo ou CD Audio, le mode de répétition change de la même manière.

Noter, néanmoins, qu'en mode " " le lecteur répète toutes les pistes programmées au lieu de toutes les pistes du disque.

### **REMARQUE**

Il se peut que la lecture répétée ne fonctionne pas avec certains disques, même si un des modes de répétition est sélectionné.

# **Répétition d'un passage souhaité (Lecture répétée A-B)**

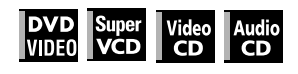

# *D'abord s'assurer que:*

• Le lecteur est en mode de lecture sauf lecture de SVCD/CD Vidéo avec PBC.

- *1* **Appuyer deux fois sur ON SCREEN.** La barre de menu apparaît sur l'écran du téléviseur.
- $2$  Appuyer sur ◀/► pour déplacer  $\textcolor{orange}\heartsuit$  sur  $\textcolor{orange}\bullet\textcolor{orange}\blacktriangle$   $\textcolor{orange}\|,$ **puis appuyer sur ENTER.**

Le menu déroulant pour la sélection du mode de répétition apparaît.

*3* **Appuyer sur** 5**/**∞ **pour sélectionner [A-B].**

# *4* **Appuyer sur ENTER au début du passage à répéter (point A).**

Le menu déroulant disparaît. L'icône de répétition affiche  $\Box$  A- |.

*5* **Appuyer sur ENTER à la fin du passage à répéter (point B).**

L'icône de répétition affiche  $\bullet$  A-B |. Le lecteur repère "A" et lance la lecture répétée entre "A" et "B".

L'indicateur  $\sum$  s'allume sur l'afficheur.

# **Pour quitter la lecture répétée A-B**

Appuyer sur  $\blacktriangleleft\blacktriangleright$  pour déplacer  $\heartsuit$  sur  $\blacktriangleleft$  A-B  $\,$  , et appuyer deux fois sur ENTER. Le mode de répétition A-B disparaît, ensuite la lecture normale continue.

# **REMARQUE**

Les points A et B doivent être réglés sur un même titre/piste.

# **Modification de la langue, du son et de l'angle de scène**

# **Pour sélectionner la langue de sous-titres (SUBTITLE)**

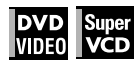

Certains DVD VIDEO et disques SVCD contiennent plus d'une langue de sous-titres. Il est possible de choisir l'une d'entre elles.

# *A noter*

Au début d'un disque DVD VIDEO où des sous-titres sont enregistrés, apparaît sur l'écran du téléviseur (sauf quand la préférence [GUIDE A L'ECRAN] est réglée sur [ARRET]).

# *1* **Pendant la lecture, appuyer sur SUBTITLE.**

La fenêtre de sélection des sous-titres apparaît sur l'écran du téléviseur.

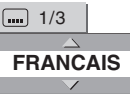

# *2* **Appuyer sur** 5**/**∞ **ou SUBTITLE pour sélectionner le sous-titre.**

A chaque pression de ▲/▼ ou SUBTITLE, la langue de soustitres change.

# *3* **Appuyer sur ENTER.**

Les sous-titres s'affichent dans la langue sélectionnée. La fenêtre de sélection des sous-titres disparaît.

# **REMARQUES**

- Un disque SVCD peut contenir jusqu'à quatre sous-titres. La pression de ▲/▼ fait se succéder ces canaux de façon cyclique indépendamment de l'enregistrement ou non de sous-titres.
- La fenêtre de sélection des sous-titres disparaîtra automatiquement si le sous-titre n'est pas changé après quelques secondes.
- Pour un DVD VIDEO, la langue sélectionnée peut être abrégée sur l'écran du téléviseur. Voir "Annexe B: Tableau des langues et leurs abréviations" en page 33.

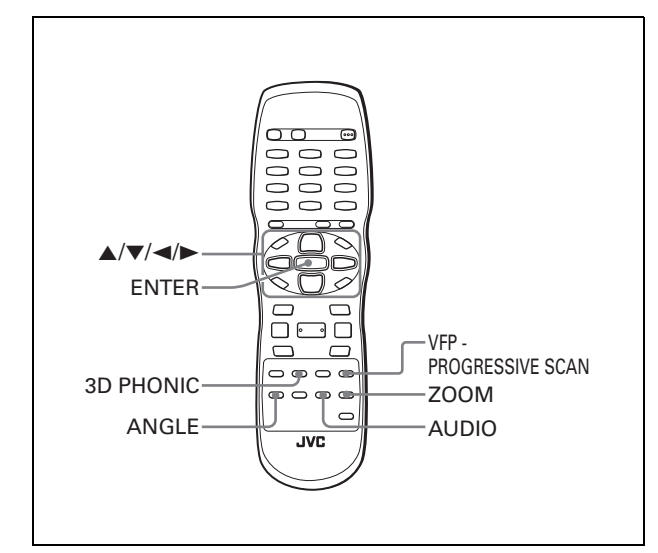

# **Pour modifier la langue ou le son (AUDIO)**

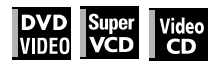

Le réglage de sélection du son permet de modifier la langue audio d'un film, ou d'écouter un karaoké avec ou sans voix.

### *A noter*

Au début de la partie où sont enregistrées plusieurs pistes de langues, O) apparaît sur l'écran du téléviseur (sauf quand la préférence [GUIDE A L'ECRAN] est réglée sur [ARRET]).

# *1* **Pendant la lecture, appuyer sur AUDIO.**

La fenêtre de sélection d'audio apparaît sur l'écran du téléviseur.

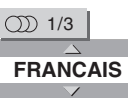

#### *2* **Appuyer sur** 5**/**∞ **ou AUDIO pour sélectionner l'audio souhaité.**

A chaque pression de ▲/▼ ou AUDIO, la langue change.

#### **Pour un DVD VIDEO (exemple)**

```
1/3 ANGLAIS \leftrightarrow 2/3 FRANCAIS \leftrightarrow 3/3 ESPAGNOL
```
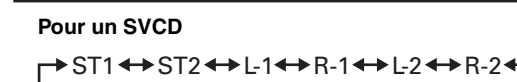

**Pour un CD Vidéo**

BT (Stéréo) < DL < DR <

# *3* **Appuyer sur ENTER.**

Il est possible d'entendre le son audio sélectionné. La fenêtre de sélection d'audio est supprimée.

#### **REMARQUES**

- La fenêtre de sélection de la langue audio disparaîtra automatiquement si langue audio n'est pas changée après quelques secondes.
- Pour un DVD VIDEO, la langue sélectionnée peut être abrégée sur l'écran du téléviseur. Voir "Annexe B: Tableau des langues et leurs abréviations" en page 33.

# **Pour sélectionner un angle de scène d'un DVD VIDEO (ANGLE)**

# **DVD**<br>VIDEO

Il est possible de profiter d'un éventail d'angles de scène si le disque DVD VIDEO contient des parties "multi-angle", où plusieurs caméras ont été utilisées pour filmer une même scène sous différents angles.

# *A noter*

Au début d'une partie "multi-angle",  $\frac{\infty}{1}$  apparaît sur l'écran du téléviseur (sauf quand la préférence [GUIDE A L'ECRAN] est réglée sur [ARRET]).

# *1* **Pendant la lecture, appuyer sur ANGLE.**

La fenêtre de sélection de l'angle apparaît sur l'écran du téléviseur.

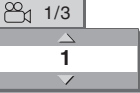

# *2* **Appuyer sur** 5**/**∞ **ou ANGLE pour sélectionner l'angle souhaité.**

A chaque pression sur  $\triangle$ /▼ ou ANGLE, l'angle change.

# *3* **Appuyer sur ENTER.**

Il est possible de voir l'image à partir de l'angle sélectionné. La fenêtre de sélection de l'angle est supprimée.

#### **REMARQUE**

La fenêtre de sélection de l'angle disparaîtra automatiquement si l'angle n'est pas changé après quelques secondes.

# **Effets spéciaux d'image et de son**

# **Agrandissement de l'image**

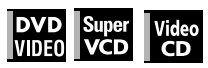

# *1* **Pendant la lecture ou la pause, appuyer sur ZOOM.**

Appuyer sur ZOOM provoque un agrandissement de l'image. En haut à gauche de l'écran, l'information sur l'agrandissement actuel apparaît pendant environ 5 secondes.

A chaque pression de ZOOM, l'agrandissement est doublé (1,8, 4, 8, 16, 32 et 64 fois).

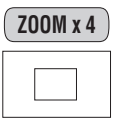

Quand une image d'un disque DVD VIDEO est visionnée sur un téléviseur à écran normal (4:3, Letter Box), des bandes noires peuvent apparaître en haut et en bas de l'écran. Dans ce cas, si le mode "ZOOM x1,8" est sélectionné, les bandes noires deviennent presque invisibles.

Cependant, quand une source DVD VIDEO 1:2,35 ou 1:1,85 est mise en lecture, les bandes noires sont visibles sur l'écran.

# *2* **Appuyer sur** 5**/**∞**/**2**/**3 **pour déplacer la position agrandie.**

# **Pour revenir à la lecture normale**

Appuyer sur ENTER.

# **REMARQUE**

Lors d'un zoom, l'image peut paraître grossière.

# **Réglage du caractère de l'image (VFP)**

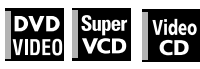

La fonction VFP (Video Fine Processor) permet d'ajuster le caractère de l'image en fonction du type de programmation, de nuance d'image ou des préférences personnelles.

# *1* **Pendant la lecture, appuyer sur VFP - PROGRESSIVE SCAN.**

La fenêtre de sélection du mode VFP apparaît sur l'écran du téléviseur.

# *2* **Appuyer sur** 2**/**3 **pour sélectionner le préréglage souhaité.**

A chaque pression de la touche, le mode VFP est modifié comme suit.

Régler le type de vidéo le mieux adapté au programme en cours et aux conditions de la pièce.

NORMAL CINEMA USAGER 1 USAGER 2

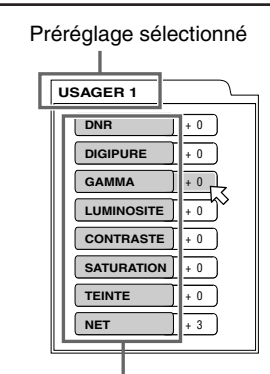

Paramètre

[NORMAL]: pour regarder la télévision dans une pièce ordinaire. [CINEMA]: pour regarder un film sur logiciel dans une salle sans lumière.

[USAGER 1] [USAGER 2]: il est possible d'ajuster les paramètres qui affectent le caractère de l'image et de mémoriser les réglages sous forme de préréglages de l'utilisateur. Voir l'étape suivante.

# *3* **Pour définir un réglage de l'utilisateur, appuyer sur** 5**/**∞ **pour sélectionner un paramètre à modifier parmi les paramètres suivants.**

• **DNR (Réduction de bruit numérique)**

Ajuster cela en cas de "bruit de moustique" (un bruit qui s'entend aléatoirement sur les bords d'images comprimées numériquement).

Plage disponible: 0 à +1. • **DIGIPURE**

Ajuster cela pour hausser la clarté des images. Plage disponible: 0 à +3.

**• GAMMA**

Ajuster cela si la couleur neutre est claire ou foncée. La luminosité de la portion claire et foncée est maintenue. Plage disponible: –4 (la plus foncée) à +4 (la plus claire)

**• LUMINOSITE**

Ajuster cela si l'image est entièrement claire ou foncée. Plage disponible: –16 (la plus foncée) à +16 (la plus claire). **• CONTRASTE**

Ajuster cela si la position d'éloignement et de proximité n'est pas naturelle.

Plage disponible: –16 à +16.

**• SATURATION**

Ajuster cela si l'image est blanchâtre ou noirâtre. Plage disponible: –16 (le plus noir) à +16 (le plus blanc)

**• TEINTE**

Ajuster cela si l'apparence de la couleur de la peau n'est pas naturelle.

Plage disponible: –16 à +16.

- **NET**
- Ajuster cela si l'image est floue. Plage disponible: 0 à +3.

# *4* **Appuyer sur ENTER.**

Une fenêtre de sélection pour le réglage des paramètres apparaît.

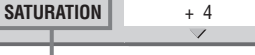

J. Paramètre sélectionné

*5* **Appuyer sur** 5**/**∞ **pour ajuster le niveau du paramètre.**

Plus la valeur est élevée, plus l'effet est renforcé.

*6* **Appuyer sur ENTER.**

Répéter les étapes 3 à 6 pour régler d'autres paramètres.

# **Pour supprimerla fenêtre de sélection du mode VFP**

Appuyer sur VFP - PROGRESSIVE SCAN.

# **REMARQUE**

La fenêtre pour la sélection du mode VFP et le réglage des paramètres disparaît si aucune opération n'est effectuée pendant environ 10 secondes.

# **Simulation du son ambiophonique (3D PHONIC)**

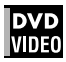

La fonction 3D PHONIC permet d'obtenir un effet de son ambiophonique simulé à partir d'une chaîne stéréo.

- *1* **Pendant la lecture, appuyer sur 3D PHONIC.** La fenêtre 3D PHONIC apparaît sur l'écran du téléviseur.
- *2* **Appuyer sur** 2**/**3 **pour sélectionner le mode souhaité.**

A chaque pression de la touche, le mode 3D PHONIC se modifie comme suit:

DRAME ← CINEMA ← ARRET ← ARRET ←

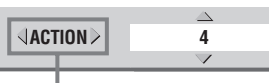

Mode d'effet sélectionné

**• ACTION**

Il convient aux films d'action et programmes sportifs dans lesquels la source sonore se déplace.

**• DRAME**

Chaud son naturel. Il permet d'apprécier les films dans une ambiance détendue.

**• CINEMA**

Il permet de profiter d'effets sonores comme dans une salle de cinéma.

# *3* **Appuyer sur** 5**/**∞ **pour ajuster le niveau de l'effet.**

Le niveau de l'effet est réglable de [1] à [5]. Plus la valeur est élevée, plus l'effet est renforcé.

# **Pour supprimer la fenêtre 3D PHONIC**

Appuyer sur 3D PHONIC.

#### **REMARQUES**

- La fenêtre 3D PHONIC disparaît si aucune opération n'est effectuée pendant environ 10 secondes.
- La fonction 3D PHONIC ne fonctionne pas correctement à la lecture d'un disque DVD VIDEO enregistré avec Dolby Digital.
- A la lecture d'un disque DVD VIDEO enregistré avec Dolby Digital qui ne contient pas de signal à l'arrière, il est possible de changer le réglage 3D PHONIC mais il ne sera pas possible d'obtenir un effet 3D correct.
- La fonction 3D PHONIC n'a pas d'effet sur le signal de trains binaires Dolby Digital de la prise DIGITAL OUT.
- Lorsque la fonction 3D PHONIC est activée, le réglage [MIX DEMUL. ANALOGIQUE] dans l'affichage du réglage [AUDIO] n'est pas disponible.

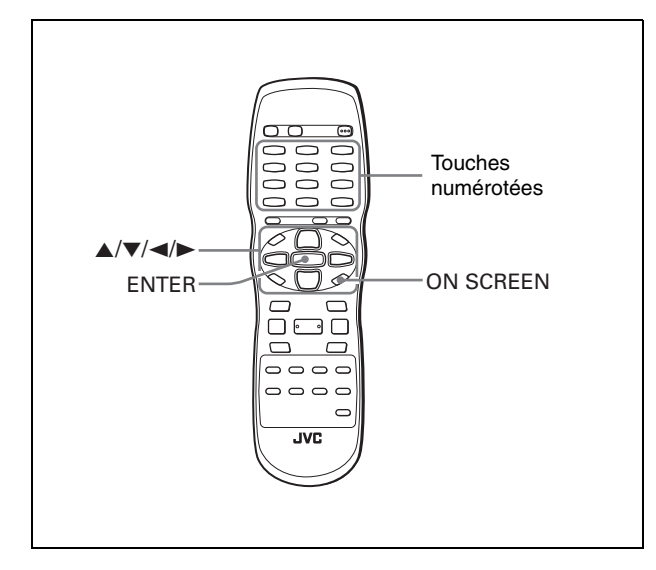

# **Fonctions de la barre de menu**

# **Pour faire apparaître la barre de menu**

# *1* **Quand un disque est inséré, appuyer sur ON SCREEN.**

Une barre d'état pour le type de disque inséré apparaîtra sur l'écran du téléviseur.

Voir page 11 pour les détails sur la barre d'état.

# *2* **Réappuyer sur ON SCREEN.**

Une barre de menu pour le type de disque inséré apparaîtra sous la barre d'état. **(pour un DVD VIDEO)**

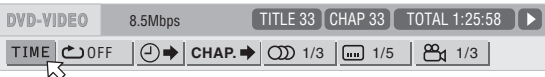

### **(pour un SVCD)**

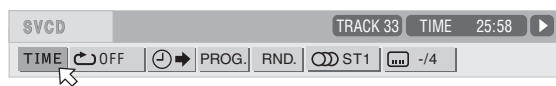

#### **(pour un CD Vidéo)**

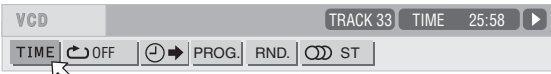

#### **(pour un CD Audio)**

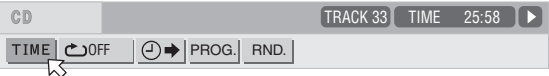

# **Pour supprimer la barre de menu et la barre d'état** Appuyer sur ON SCREEN.

# **Procédure opératoire de base**

*1* **Appuyer sur** 2**/**3 **pour sélectionner l'icône à utiliser.**

L'icône sélectionnée est pointée par  $\heartsuit$ .

# *2* **Appuyer sur ENTER.**

Avec beaucoup d'icônes, une fenêtre déroulante appropriée apparaît, mais il y a des exceptions.

#### **REMARQUES**

- Une marque ou un texte sur l'icône du menu pour la fonction ou le mode sélectionné en cours apparaît en vert.
- Certaines fonctions ne sont pas disponibles pendant la lecture. ( $\sqrt{5}$  ne peut pas être déplacé sur l'icône associée quand elle n'est pas disponible.)

# **Fonctions de la barre de menu pour un DVD VIDEO**

# **Sélection du mode temporel**

Pendant la lecture, sélectionne le mode temporel indiqué sur l'afficheur et la barre d'état.

Appuyer sur ENTER pour sélectionner le mode temporel parmi les suivants.

- TOTAL: Temps de lecture écoulé du titre en cours
- T.REM: Temps restant du titre en cours
- TIME: Temps de lecture écoulé du chapitre en cours
- REM: Temps restant du chapitre en cours

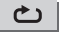

**Mode de répétition (Voir aussi page 17)**

Sélectionne le mode de répétition pendant la lecture.

- 1. Ouvrir la fenêtre déroulante.
- 2. Appuyer sur ▲/▼ pour sélectionner le mode de répétition parmi les suivants.
	- CHAPITRE: Répétition du chapitre en cours<br>• TITRE: Répétition du titre en cours
	- TITRE: Répétition du titre en cours<br>• A-B: Répétition de A-B
	-
	- A-B: Répétition de A-B<br>• ARRET: Mode de répétition Mode de répétition désactivé
- 3. Appuyer sur ENTER pour activer la fonction de répétition sélectionnée.

# $\Theta$  $\rightarrow$  **Recherche temporelle (Voir aussi page 15)**

Spécifie un moment à partir du début du titre en cours comme point de départ de lecture.

# **Recherche de chapitre CHAP.**

Pendant la lecture, spécifie le chapitre souhaité à partir duquel la lecture doit commencer.

1. Ouvrir la fenêtre déroulante.

- 2. Appuyer sur les touches numérotées (0 à 9) pour introduire le numéro du chapitre souhaité. (Par exemple, pour spécifier "10", appuyer sur 1, puis 0.)
- 3. Appuyer sur ENTER pour commencer la lecture à partir du chapitre spécifié.

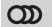

# **Sélection d'audio (Voir aussi page 18)**

Pendant la lecture, sélectionne la langue audio ou la bande sonore.

- 1. Ouvrir la fenêtre déroulante.
- 2. Appuyer sur ▲/▼ pour sélectionner la langue audio ou la bande sonore souhaitée.
- 3. Appuyer sur ENTER pour commencer la lecture avec la langue sélectionnée.

#### **Sélection de sous-titres (Voir aussi page 17)**  $\blacksquare$

Pendant la lecture, sélectionne la langue de sous-titres souhaitée.

- 1. Ouvrir la fenêtre déroulante.
- 2. Appuyer sur ▲/▼ pour sélectionner la langue de sous-titres souhaitée.
- 3. Appuyer sur ENTER pour commencer la lecture avec le soustitre sélectionné.

#### **Sélection d'angle (Voir aussi page 18)** ட்

Pendant la lecture, sélectionne l'angle de scène souhaité dans une partie multi-angle.

- 1. Ouvrir la fenêtre déroulante.
- 2. Appuyer sur ▲/▼ pour sélectionner un angle de scène.
- 3. Appuyer sur ENTER pour commencer la lecture avec l'angle de scène sélectionné.

# **Fonctions de la barre de menu pour un SVCD/CD Vidéo/CD Audio**

# **Sélection du mode temporel**

Sélectionne le mode temporel indiqué sur l'afficheur et la barre d'état.

Appuyer sur ENTER pour sélectionner le mode temporel parmi les suivants.

- TIME: Temps de lecture écoulé de la piste en cours
- REM: Temps restant de la piste en cours (en mode d'arrêt, durée totale de la piste en cours)
- TOTAL: Temps écoulé du disque en cours
- T.REM: Temps restant du disque en cours (en mode d'arrêt, durée total du disque)

#### **Mode de répétition (Voir aussi page 17)**

Sélectionne le mode de répétition.

- 1. Ouvrir la fenêtre déroulante.
- 2. Appuyer sur ▲/▼ pour sélectionner le mode de répétition parmi les suivants.<br>• PISTE: Répéti
	- Répétition de la piste en cours
	- TOUTES: Répétition de toutes les pistes<br>• A-B: Bénétition de A-B
	- A-B: Répétition de A-B
	- ARRET: Mode de répétition désactivé
- 3. Appuyer sur ENTER pour activer la fonction de répétition sélectionnée.

# **Recherche temporelle (Voir aussi page 15)**

Spécifie un moment à partir du début du disque comme point de départ de lecture.

# **Lecture programmée (Voir aussi pages 15 et 16)** PROG.

A l'arrêt, spécifie l'ordre de lecture des pistes.

# **Lecture aléatoire (Voir aussi page 16)** RND.

A l'arrêt, active la lecture aléatoire.

#### $\mathbf{\Omega}$ **Sélection d'audio (Voir aussi page 18)**

Pendant la lecture d'un SVCD/CD Vidéo, sélectionne le (les) canal(aux) audio.

- 1. Ouvrir la fenêtre déroulante.
- 2. Appuyer sur ▲/▼ pour sélectionner le (les) canal(aux) audio souhaité(s).
- 3. Appuyer sur ENTER pour la lecture avec le (les) canal(aux) audio sélectionné(s).

# **Sélection de sous-titres (Voir aussi page 17)**

Pendant la lecture d'un SVCD, sélectionne le sous-titre.

1. Ouvrir la fenêtre déroulante.

 $\boxed{...}$ 

- 2. Appuyer sur ▲/▼ pour sélectionner le sous-titre souhaité.
- 3. Appuyer sur ENTER pour commencer la lecture avec le soustitre sélectionné.

# *Lecture de disques MP3/WMA*

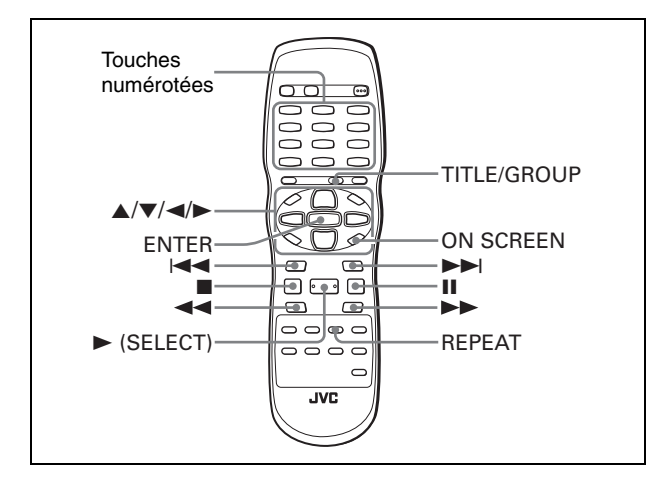

# **Opérations**

Ce lecteur peut lire des fichiers MP3 et WMA sur un disque CD-R/RW enregistrés à titre privé ou un CD vendu dans le commerce. Dans ce manuel nous appellerons "disque MP3/ WMA" un disque contenant des fichiers MP3 et/ou WMA. Noter que si un disque contient à la fois des fichiers MP3/WMA et JPEG, seul le type de fichier sélectionné au réglage [MP3&WMA/ JPEG] de l'affichage des préférences [IMAGE] sera lisible (voir page 28).

# **A propos des disques MP3/WMA**

Sur un disque MP3/WMA, chaque morceau est enregistré sous forme de fichier (piste). Les fichiers sont parfois groupés en dossiers par artistes, album, etc.

- Chaque fichier est considéré comme une piste.
- Un dossier qui contient un ou plusieurs fichiers est considéré comme un groupe.
- Un dossier qui ne contient pas directement des pistes est ignoré.
- Les fichiers qui n'appartiennent à aucun dossier sont regroupés dans "groupe 1".
- Le lecteur reconnaît jusqu'à 150 pistes par groupe, et jusqu'à 99 groupes par disque. S'il y a des fichiers autres que MP3/ WMA, ils sont aussi comptés par rapport au total de 150 fichiers.

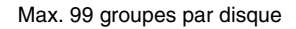

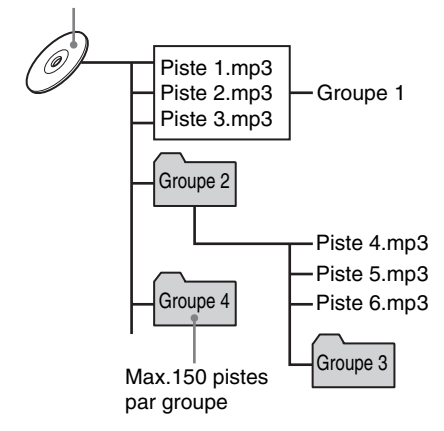

# **Remarques sur la création d'un disque MP3/WMA privé à l'aide d'un disque CD-R/CD-RW**

- Sélectionner "ISO 9660" comme format de disque.
- Comme pour les fichiers MP3, il est recommandé d'enregistrer le matériel à une fréquence d'échantillonnage de 44,1 kHz, en utilisant un débit de transfert de données de 128 kbps.
- Comme pour les fichiers WMA, s'assurer que la caractéristique des droits d'auteur est désactivée.
- Comme pour les fichiers WMA, il est recommandé d'enregistrer le matériel en utilisant un débit binaire de 64 kbps ou supérieur.

# **Opérations de base**

Utiliser les touches suivantes pour commander la lecture de disques MP3/WMA.

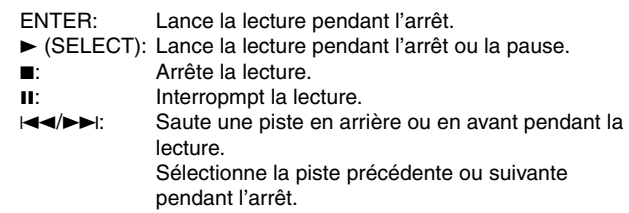

A la pression de  $\blacktriangleright$  (SELECT) pendant la lecture, ou à la pression de **■** pour arrêter la lecture suivi de ▶ (SELECT), le lecteur lance la lecture à partir du début de la piste actuelle.

# **REMARQUES**

- Le lecteur ne prend pas en charge les disques à "écriture par paquets (fichier UDF)".
- Le lecteur ne prend pas en charge le format ID3 tag et WMA. • Le lecteur prend en charge les disques enregistrés avec des
- sessions multiples. • Certains disques peuvent ne pas être lus à cause des
- caractéristiques du disque ou des conditions d'enregistrement. • Les fonctions de lecture programmée et aléatoire ne
- fonctionnent pas avec les disques MP3/WMA. • Comme pour MP3, le lecteur peut seulement lire des pistes avec les extensions de fichiers suivantes; ".MP3", ".Mp3", ".mp3" et ".mP3".
- Comme pour WMA, le lecteur peut seulement lire des pistes avec les extensions de fichiers suivantes; ".WMA", ".wma", et toute autre combinaison de lettres en majuscules et en minuscules (telle que ".Wma")
- Le temps requis pour la lecture du sommaire d'un disque peut varier selon les disques, en fonction du nombre de groupes (dossiers) ou de pistes (fichiers) enregistrés, etc.
- La lecture en avant ou en arrière n'est pas possible en appuyant sur  $\blacktriangleright$  ou  $\blacktriangleleft$ , ou bien en maintenant  $\blacktriangleright$  ou  $\blacktriangleright$   $\blacktriangleleft$ enfoncé pendant la lecture d'un disque MP3/WMA.
- Le lecteur prend en charge des fichiers WMA enregistrés en utilisant un débit binaire de 48 kbps ou supérieur. Le lecteur ne peut pas lire des fichiers WMA enregistrés avec un débit binaire inférieur à 48 kbps.

# **Sélection du groupe ou piste souhaité**

Quand un disque MP3/WMA est inséré, après la lecture du sommaire du disque, l'affichage MP3/WMA CONTROL apparaît automatiquement sur l'écran du téléviseur.

Il est possible de spécifier le groupe/piste souhaité de l'affichage en procédant comme suit.

*1* **S'assurer que la barre noire (curseur) est dans la colonne de gauche (groupe).**

Si elle se trouve dans la colonne de droite, appuyer sur  $\blacktriangleleft$ pour la déplacer à la colonne de gauche.

*2* **Appuyer sur** 5**/**∞ **pour déplacer la barre vers le groupe souhaité.**

Les pistes du groupe sélectionné apparaissent dans la colonne de droite.

*3* **Appuyer sur** 4**/**¢ **pour sélectionner la piste souhaitée, puis appuyer sur ENTER ou**  3 **(SELECT).**

**ou**

# **Appuyer sur les touches numérotées pour spécifier directement le numéro de la piste souhaitée.**

Pour sélectionner 5: appuyer sur 5. Pour sélectionner 23: appuyer sur +10, +10, puis 3. Pour sélectionner 40: appuyer sur +10, +10, +10, puis 10.

Le lecteur démarre la lecture à partir de la piste sélectionnée.

Temps écoulé de la piste actuelle

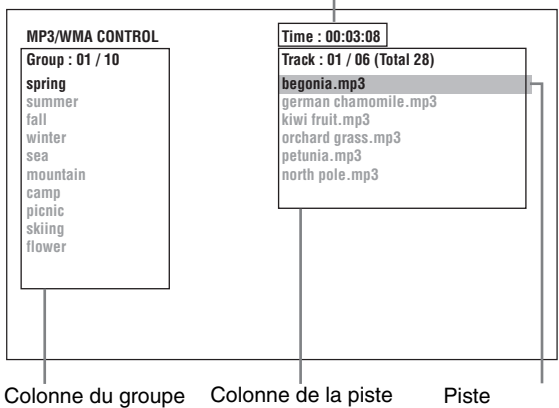

sélectionnée

# *A noter*

Une piste souhaitée peut aussi être sélectionnée en appuyant sur  $\blacktriangleright$  pour déplacer ensuite la barre noire dans la colonne de droite (piste) à l'aide de ▲/▼.

du groupe actuel

#### **REMARQUES**

- Si un nom de fichier MP3/WMA comprend un caractère de 2 octets, le lecteur ne peut pas indiquer le nom du fichier correctement.
- Seuls les fichiers MP3/WMA sont indiqués sur l'affichage MP3/ WMA CONTROL.
- L'ordre des groupes/pistes indiqué sur l'affichage MP3/WMA CONTROL peut différer de l'ordre indiqué sur l'ordinateur personnel lors du réglage du disque sur l'ordinateur.

# **Sélection directe**

Un groupe souhaité peut être sélectionné directement en spécifiant le numéro du groupe.

# *1* **Pendant la lecture ou à l'arrêt, appuyer sur TITLE/GROUP.**

[--] apparaît dans la zone d'affichage du groupe de l'afficheur.

# *2* **Appuyer sur les touches numérotées pour spécifier le numéro du groupe souhaité.**

Pour sélectionner 5: appuyer sur 5. Pour sélectionner 23: appuyer sur +10, +10, puis 3. Pour sélectionner 40: appuyer sur +10, +10, +10, puis 10.

Spécifier le numéro du groupe dans les secondes suivant la pression de TITLE/GROUP (à savoir pendant que l'afficheur indique [--]).

Le lecteur lance la lecture à partir de la piste du groupe sélectionné.

# *3* **Appuyer sur les touches numérotées pour spécifier le numéro de la piste souhaitée.**

Pour sélectionner 5: appuyer sur 5.

Pour sélectionner 23: appuyer sur +10, +10, puis 3. Pour sélectionner 40: appuyer sur +10, +10, +10, puis 10. Le lecteur démarre la lecture à partir de la piste spécifiée.

# **Lecture répétée**

# **Pendant la lecture ou à l'arrêt, appuyer sur REPEAT.**

A chaque pression de REPEAT, le mode de répétition change comme suit.

Si REPEAT est pressé à l'arrêt, il est nécessaire d'appuyer sur ENTER ou  $\blacktriangleright$  (SELECT) pour lancer la lecture répétée.

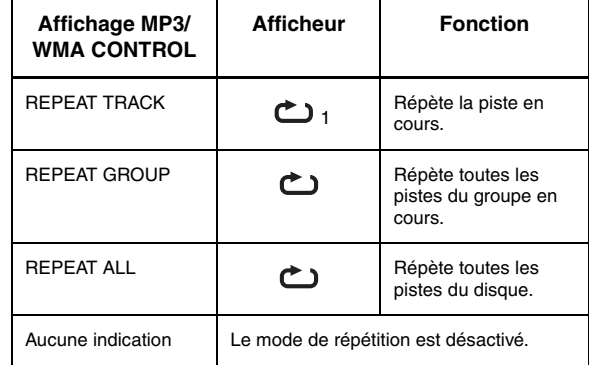

(Affichage CONTROL)

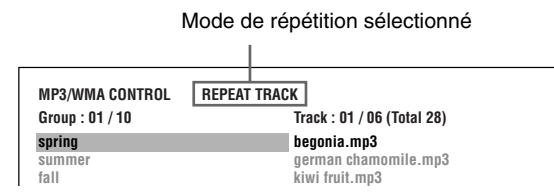

# **Pour arrêter la lecture répétée**

Appuyer sur  $\blacksquare$ . Noter que le mode de répétition reste activé.

# **Pour quitter la lecture répétée**

Pendant la lecture, appuyer sur REPEAT jusqu'à ce qu'aucune icône de répétition n'apparaisse sur l'afficheur. A l'arrêt, appuyer sur REPEAT jusqu'à ce que l'indication du mode de répétition sur l'affichage MP3/WMA CONTROL disparaisse.

# **REMARQUE**

Il est possible de changer le mode de répétition en utilisant ON SCREEN sur la télécommande.

Appuyer sur ON SCREEN, et la fenêtre de sélection du mode de répétition apparaît sur l'écran du téléviseur. Appuyer ensuite sur 5/∞ pour sélectionner le mode de répétition souhaité et finalement appuyer sur ENTER pour activer le mode de répétition sélectionné.

# *Lecture de disques JPEG*

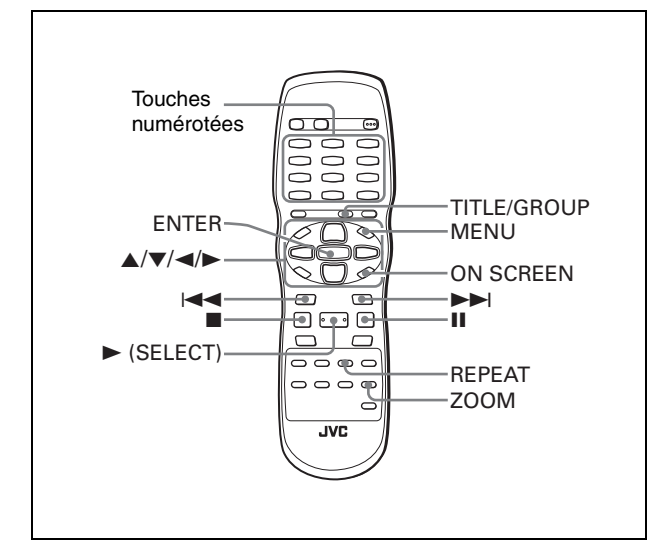

Le lecteur peut lire des fichiers JPEG enregistrés à titre privé sur un disque CD-R/RW. Dans ce manuel, un disque qui contient des fichiers JPEG est appelé "disque JPEG".

Noter que si un disque contient à la fois des fichiers MP3/WMA et JPEG, seul le type de fichier sélectionné au réglage [MP3&WMA/ JPEG] de l'affichage des préférences [IMAGE] sera lisible (voir page 28).

# **A propos des disques JPEG**

Sur un disque JPEG, chaque image est enregistrée sous forme de fichier. Les fichiers sont parfois regroupés en dossiers par catégorie, etc.

- Un dossier qui contient un ou plusieurs fichiers est considéré comme un groupe.
- Un dossier qui ne contient pas directement des fichiers est ignoré.
- Les fichiers qui n'appartiennent à aucun dossier sont regroupés dans "groupe 1".
- Le lecteur reconnaît jusqu'à 150 fichiers par groupe, et jusqu'à 99 groupes par disque. En cas de présence de fichiers autres que les fichiers JPEG, ils sont aussi comptabilisés dans le total des 150 fichiers.

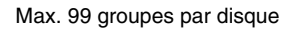

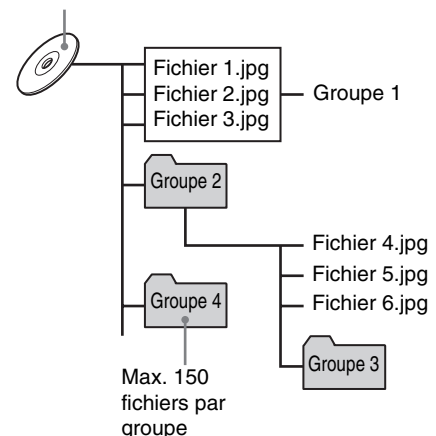

# **Remarques sur la création d'un disque JPEG privé à l'aide d'un disque CD-R/CD-RW**

- Sélectionner "ISO 9660" comme format de disque.
- Il est recommandé d'enregistrer le matériel à une résolution de pixels 640 x 480.
- Ce lecteur prend en charge le format JPEG de base.

# **Opérations de base**

# **Vision d'une image souhaitée**

A l'insertion d'un disque JPEG, après la lecture du sommaire, l'affichage JPEG CONTROL apparaît automatiquement sur l'écran du téléviseur.

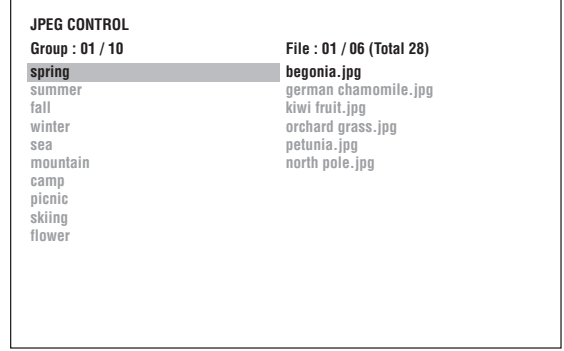

Le fichier souhaité peut être sélectionné pour la lecture via cet affichage.

*1* **S'assurer que la barre noire (curseur) est dans la colonne de gauche (groupe).**

Si elle se trouve dans la colonne de droite, appuyer sur  $\blacktriangleleft$ pour la déplacer à la colonne de gauche.

*2* **Appuyer sur** 5**/**∞ **pour déplacer la barre sur le groupe souhaité.**

Les fichiers du groupe sélectionné apparaissent dans la colonne de droite.

*3* **Appuyer sur** 4**/**¢ **pour sélectionner le fichier souhaité puis appuyer sur ENTER.** Le fichier sélectionné (image fixe) apparaît sur le téléviseur.

#### *A noter*

Le fichier souhaité peut aussi être sélectionné en appuyant sur pour déplacer la barre noire dans la colonne de droite (fichier) puis en utilisant ▲/▼.

# **REMARQUE**

Si le fichier sélectionné est illisible, l'écran noir apparaît.

# **Pour afficher une autre image**

Appuyer sur I<< III ou A/V pour sélectionner l'image souhaitée.

# **Pour supprimer l'image**

Appuyer sur ■ ou MENU. L'écran du téléviseur revient à l'affichage JPEG CONTROL.

# **REMARQUES**

- Le lecteur prend en charge le format JPEG de base.
- Le lecteur ne prend pas en charge les disques à "écriture par paquets (ficher UDF)".
- Le lecteur prend en charge les disques enregistrés avec des sessions multiples.
- Il est possible que le lecteur ne puisse pas lire certains disques ou prenne du temps pour afficher une image du disque, à cause des caractéristiques du disque, des conditions d'enregistrement ou du nombre de groupes (dossiers), etc.
- Les fonctions de lecture aléatoire et programmée ne fonctionnent pas avec les disques JPEG.
- La fonction protection d'écran s'activera si la même image est affichée pendant plus de 5 minutes sauf en cas de lecture diaporama.
- Le lecteur ne peut lire que des fichiers contenant les extensions suivantes: ".jpg", ".jpeg", ".JPG" et ".JPEG", et toute autre combinaison de majuscules et minuscules (par exemple ".Jpg").
- Si le nom d'un fichier JPEG contient n'importe quel caractère de 2 octets, il est possible que le lecteur ne puisse pas afficher correctement le nom du fichier.
- Si une image a été sauvegardée à une résolution de plus de 640 x 480 pixels, l'affichage de cette image peut prendre un certain temps.
- Le lecteur ne prend pas en charge les images de plus de 2400 pixels en résolution horizontale. S'assurer que la résolution horizontale de l'image est de 2400 pixels ou inférieure.

# **Agrandissement de l'image**

- *1* **En mode de pause, appuyer sur ZOOM.** Appuyer sur ZOOM provoque un agrandissement de l'image.
	- A chaque pression de ZOOM, l'agrandissement est doublé (1,8, 4, 8, 16, 32, et 64 fois).
- *2* **Appuyer sur** 5**/**∞**/**2**/**3 **pour déplacer la position agrandie.**

# **Pour visionner des images en continu (mode diaporama)**

Il est possible de visionner des fichiers (images fixes) l'un après l'autre automatiquement.

# **Pour commencer la présentation de diapositives**

# **Appuyer sur** 3 **(SELECT).**

La présentation de diapositives commence à partir du début du disque.

Chaque fichier (image fixe) est affiché pendant environ 3 secondes.

# **Pour arrêter la lecture diaporama au milieu de la présentation**

#### Appuyer sur ■ ou MENU.

L'écran du téléviseur revient à l'affichage JPEG CONTROL. Appuyer sur ► (SELECT) pour reprendre la lecture diaporama à partir de la dernière image affichée.

# **Pour maintenir l'image actuelle**

Appuyer sur II ou ENTER. Appuyer sur  $\blacktriangleright$  (SELECT) pour reprendre la lecture diaporama.

# **Pour sélectionner le point de départ de la présentation de diapositives**

# **A partir de l'affichage JPEG CONTROL**

- *1* **S'assurer que la barre noire (curseur) est dans la colonne de gauche (groupe).** Si elle se trouve dans la colonne de droite, appuyer sur < pour la déplacer à la colonne de gauche.
- *2* **Appuyer sur** 5**/**∞ **pour déplacer la barre sur le groupe souhaité.**
- *3* **Appuyer sur** 4**/**¢ **pour sélectionner le fichier souhaité.**
- **4** Appuyer sur ► (SELECT).

La présentation de diapositives commence à partir du fichier spécifié.

# **Sélection directe**

- *1* **Pendant la lecture ou à l'arrêt, appuyer sur TITLE/GROUP.**
- *2* **Appuyer sur les touches numérotées pour spécifier le numéro du groupe souhaité.**

Pour sélectionner 5: appuyer sur 5. Pour sélectionner 23: appuyer sur +10, +10, puis 3. Pour sélectionner 40: appuyer sur +10, +10, +10, puis 10.

*3* **Appuyer sur les touches numérotées pour spécifier le numéro du fichier souhaité.**

Le lecteur commence la lecture diaporama à partir du fichier spécifié.

Si aucun fichier n'est spécifié, le lecteur commence la lecture diaporama à partir du premier fichier du groupe.

# **Fonction de répétition**

En mode diaporama, il est possible de répéter la lecture de fichiers JPEG dans un groupe ou sur un disque.

*1* **Lorsque l'affichage JPEG CONTROL apparaît, appuyer sur REPEAT.**

Appuyer sur REPEAT fait passer au mode de répétition. Quand le mode de répétition est allumé, l'indicateur  $[\bullet]$ s'allume sur l'afficheur.

Le mode de répétition sélectionné apparaît sur l'affichage JPEG CONTROL.

REPEAT ALL: Tous les fichiers du disque sont répétés. REPEAT GROUP: Tous les fichiers sur le disque en cours sont répétés.

Aucune indication: Le mode de répétition est désactivé.

# **2** Appuyer sur ► (SELECT) pour lancer la **lecture répétée.**

# **Pour arrêter la lecture répétée**

Appuver sur ■. Le mode de répétition reste actif.

# **Pour quitter la lecture répétée**

Appuyer sur ■ ou MENU pendant l'affichage de JPEG CONTROL, et appuyer sur REPEAT jusqu'à ce que l'indication du mode de répétition disparaisse.

# **REMARQUE**

Il est possible de changer le mode de répétition en utilisant ON SCREEN sur la télécommande.

Appuyer sur ON SCREEN, et la fenêtre de sélection du mode de répétition apparaît sur l'écran du téléviseur. Appuyer ensuite sur 5/∞ pour sélectionner le mode de répétition souhaité, et appuyer finalement sur ENTER pour activer le mode de répétition sélectionné.

# *Modification des réglages initiaux*

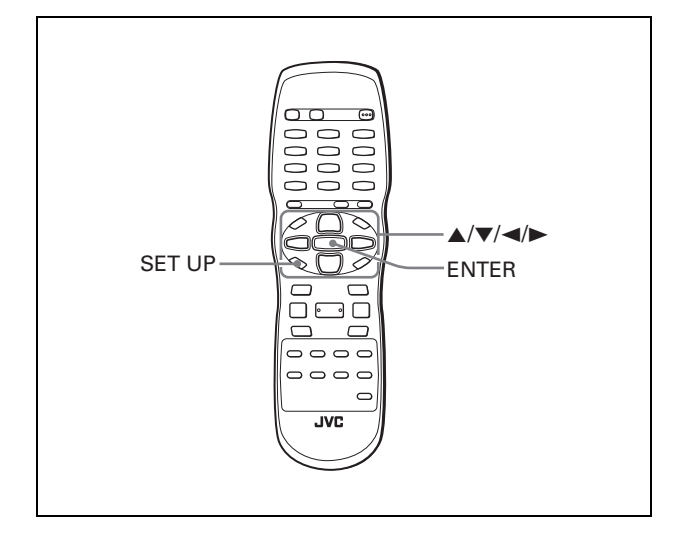

# **Sélection des préférences**

Cette section fait référence aux réglages déjà effectués à l'achat du lecteur. Lire cette section pour raccorder ce lecteur à un téléviseur à écran large ou pour effectuer d'autres modifications de réglages selon ses préférences ou selon l'environnement de vision.

# **A propos de l'affichage des préférences**

L'affichage des préférences comprend l'affichage des réglages LANGUE, IMAGE, AUDIO et AUTRES, chacun ayant des paramètres de réglage.

# **LANGUE**

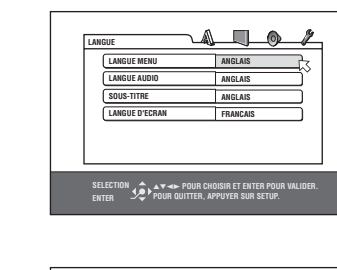

**IMAGE**

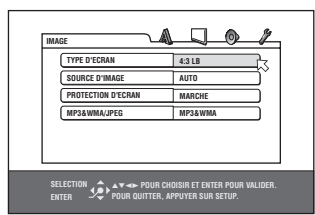

**AUDIO**

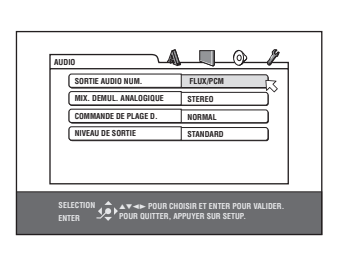

**AUTRES**

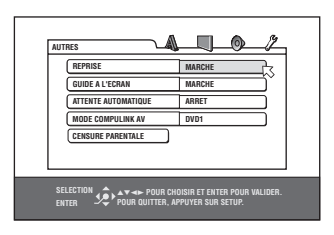

# **Réglage des préférences**

# *1* **Appuyer sur SET UP.**

Un des affichages des préférences à l'écran apparaît sur l'écran du téléviseur.

Quatre icônes apparaissent en haut à droite de l'affichage à l'écran pour les réglages.

- **A: Menu LANGUE**
- : Menu IMAGE
- : Menu AUDIO
- : Menu AUTRES
- *2* **Appuyer sur** 2**/**3 **pour sélectionner l'icône appropriée.**

L'affichage approprié apparaît sur l'écran du téléviseur.

*3* Appuyer sur ▲/▼ pour déplacer  $\sqrt{5}$  pour **sélectionner l'élément à modifier.** La couleur de l'élément sélectionné change.

# *4* **Appuyer sur ENTER.**

Un menu déroulant apparaît sur l'élément sélectionné.

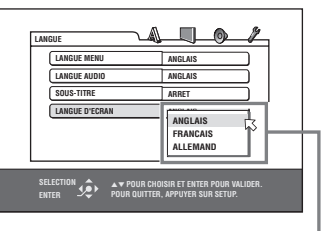

Elément sélectionné

- *5* **Appuyer sur** 5**/**∞ **pour sélectionner à partir des options, puis appuyer sur ENTER.** L'option sélectionnée est réglée.
	- Pour les détails sur chaque réglage, voir ce qui suit.

# **Pour supprimer un affichage des préférences**

Appuyer sur SET UP.

# **REMARQUES**

- Quand un disque MP3/WMA ou JPEG est inséré, l'affichage des préférences n'est pas possible.
- Quand un affichage des préférences apparaît sur un écran de télévision large, les parties inférieure et supérieure de l'affichage des préférences peuvent parfois être coupées. Si c'est le cas, ajuster la commande de la taille de l'image du téléviseur.

*Modif ci at oi n des réglages*

*ni itia ux*

# **Menu LANGUE**

# **LANGUE MENU**

La langue du menu par défaut peut être sélectionnée pour affichage si elle est présente sur le disque DVD VIDEO.

### **Options de réglage**

# **ANGLAIS, ESPAGNOL, FRANCAIS, CHINOIS, ALLEMAND,**

- **ITALIEN, JAPONAIS, code de langue de AA à ZU**
- Si le disque ne contient pas de menu dans la langue sélectionnée, la langue par défaut du disque sera utilisée.
- Pour les détails sur les codes de langues, voir "Annexe B: Tableau des langues et leurs abréviations" en page 33.
- Il n'est pas possible de modifier le réglage pendant la lecture.

# **LANGUE AUDIO**

Il est possible de sélectionner la langue audio à utiliser par défaut si elle existe sur le disque DVD VIDEO.

# **Options de réglage**

#### **ANGLAIS, ESPAGNOL, FRANCAIS, CHINOIS, ALLEMAND, ITALIEN, JAPONAIS, code de langue de AA à ZU**

- Si le disque n'a pas de langue sélectionnée, la langue par défaut du disque sera utilisée.
- Pour les détails sur les codes de langues, voir "Annexe B: Tableau des langues et leurs abréviations" en page 33.
- Il n'est pas possible de modifier le réglage pendant la lecture.

# **SOUS-TITRE**

Il est possible de sélectionner la langue par défaut des sous-titres pour qu'elle soit utilisée si elle existe sur le disque DVD VIDEO.

#### **Options de réglage**

#### **ARRET, ANGLAIS, ESPAGNOL, FRANCAIS, CHINOIS, ALLEMAND, ITALIEN, JAPONAIS, code de langue de AA à ZU**

- Si le disque n'a pas de sous-titres dans la langue sélectionnée, la langue par défaut du disque sera utilisée.
- Pour les détails sur les codes de langues, voir "Annexe B: Tableau des langues et leurs abréviations" en page 33.
- Il n'est pas possible de modifier le réglage pendant la lecture.

# **LANGUE D'ECRAN**

La langue d'affichage à l'écran du lecteur peut être sélectionnée.

# **Options de réglage**

#### **ANGLAIS, FRANCAIS, ALLEMAND**

- Certains messages à l'écran apparaissent en anglais indépendamment du réglage.
- Il n'est pas possible de changer la langue à l'écran pour l'affichage de MP3/WMA.

# **Menu IMAGE**

# **TYPE D'ECRAN**

Le type de moniteur peut être sélectionné conformément au téléviseur à la lecture de disques DVD VIDEO enregistrés pour téléviseurs à écran large.

#### **Options de réglage**

### **16:9 NORMAL, 16:9 AUTO, 4:3 LB, 4:3 PS**

- **[16:9 NORMAL] (Ecran de télévision large):** sélectionner quand le lecteur est raccordé à un téléviseur à écran large (16:9) dont le rapport d'aspect est fixé à 16:9 (le lecteur ajuste automatiquement la largeur de l'écran au signal de sortie correct à la lecture d'une source 4:3).
- Si une source DVD VIDEO 4:3 est mise en lecture en mode [16:9 NORMAL], le caractère de l'image se modifie légèrement à cause du procédé de conversion de la largeur d'image.

# **[4:3 LB] (Conversion Letter Box):** sélectionner au

raccordement du lecteur à un téléviseur normal (4:3). A la lecture d'un DVD VIDEO enregistré au format image large, l'image apparaît avec des bandes noires en haut et en bas de l'écran.

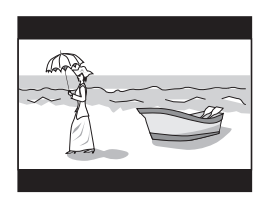

**[4:3 PS] (conversion Pan Scan):** sélectionner au raccordement du lecteur à un téléviseur normal (4:3).

A la lecture d'un disque DVD VIDEO enregistré au format image large, l'image est agrandie pour remplir l'écran verticalement, et les côtés droit et gauche de l'image sont coupés.

Noter, néanmoins, que, selon le disque utilisé, l'image apparaîtra en mode 4:3 LB même si le mode 4:3 PS est sélectionné.

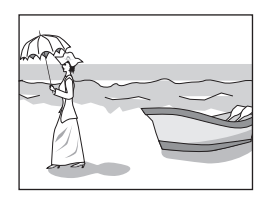

# **SOURCE D'IMAGE**

Ce mode sélectionne le contenu du disque soit traité par champ (source vidéo) soit par image (source film). Une qualité d'image optimale peut être obtenue selon le type de source à lire en sélectionnant l'option appropriée. Ce réglage est disponible à la fois pour le mode entrelacé et le mode de balayage progressif.

#### **Options de réglage**

**VIDEO(NORMAL), VIDEO(ACTIF), FILM, AUTO [VIDEO(NORMAL)]:** sélectionner pour la lecture d'un disque de

source vidéo avec relativement peu de mouvements. **[VIDEO(ACTIF)]:** sélectionner pour la lecture d'un disque de

source vidéo avec relativement beaucoup de mouvements. **[FILM]:** sélectionner pour la lecture d'un disque de source film.

**[AUTO]:** sélectionner pour la lecture d'un disque contenant des matériaux de source vidéo et film.

Le lecteur reconnaît le type d'image (source film ou vidéo) du disque en cours en fonction des informations du disque. Normalement, sélectionner cette option.

# **PROTECTION D'ECRAN**

La fonction de protection d'écran peut être réglée sur MARCHE ou ARRET. (Voir page 12.)

# **Options de réglage**

**MARCHE, ARRET**

#### **[16:9 AUTO] (Ecran de télévision large):** sélectionner au raccordement du lecteur à un téléviseur à écran large (16:9).

# **MP3&WMA/JPEG**

Le lecteur peut lire des fichiers MP3/WMA et JPEG enregistrés sur un disque CD-R/CD-RW. Néanmoins, si un disque contient à la fois des fichiers MP3/WMA et JPEG seuls les fichiers du type sélectionné dans cet élément du menu peuvent être lus.

#### **Options de réglage**

#### **MP3&WMA, JPEG**

**[MP3&WMA]:** lors de cette sélection, seuls les fichiers MP3/ WMA seront lus.

**[JPEG]:** lors de cette sélection, seuls les fichiers JPEG seront lus.

### **REMARQUE**

Si le réglage [MP3&WMA/JPEG] a été modifié, ouvrir et fermer le tiroir à disque, ou allumer et éteindre le lecteur. Agir ainsi activera le changement.

# **Menu AUDIO**

# **SORTIE AUDIO NUM.**

Cet élément doit être réglé correctement pour raccorder la sortie numérique du lecteur à un dispositif externe pourvu d'une entrée numérique.

Voir "Annexe C: Tableau des signaux de sortie numérique" en page 34 pour les détails sur la relation entre le réglage et les signaux de sortie.

#### **Options de réglage**

#### **SEULEMENT PCM, DOLBY DIGITAL/PCM, FLUX/PCM**

**[SEULEMENT PCM]:** sélectionner pour le raccordement de la prise DIGITAL OUT du lecteur à l'entrée numérique PCM linéaire d'un autre équipement audio.

- **[DOLBY DIGITAL/PCM]:** sélectionner pour le raccordement d'entrée numérique d'un décodeur Dolby Digital ou d'un amplificateur avec décodeur Dolby Digital intégré. Quand cette option est sélectionnée, la lecture d'un disque enregistré au format DTS ou d'un disque enregistré au format MPEG multicanaux émet un signal PCM linéaire numérique.
- **[FLUX/PCM]:** sélectionner pour le raccordement de l'entrée numérique d'un amplificateur avec décodeur DTS, MPEG multicanaux ou Dolby Digital intégré, ou bien l'unité autonome d'un tel décodeur.

#### **REMARQUE**

Lorsque [FLUX/PCM] est sélectionné, remarquer les points suivants:

- Avec certains disques DVD VIDEO qui ne sont pas entièrement protégés contre la copie, un signal numérique de 20 à 24 bits peut être émis.
- Un signal enregistré avec la fréquence d'échantillonnage de 96 kHz ou supérieure est émis de la prise DIGITAL OUT avec une fréquence d'échantillonnage de 48 kHz.
- A la lecture d'un DVD VIDEO ou CD Audio avec DTS, utiliser un décodeur DTS pour obtenir les signaux corrects des enceintes.

# **MIX DEMUL. ANALOGIQUE**

Cet élément doit être réglé correctement en fonction de la configuration du système audio pour lire correctement le son d'un disque DVD VIDEO enregistré avec audio multicanaux ambiophonique.

(Cette fonction n'a pas d'effet quand la fonction 3D PHONIC est activée.)

# **Options de réglage DOLBY SURROUND, STEREO**

#### **[DOLBY SURROUND] :** sélectionner pour l'écoute d'un son audio multicanaux ambiophonique avec les bornes analogiques AUDIO OUT du lecteur raccordées à un décodeur ambiophonique.

**[STEREO]:** sélectionner pour l'écoute d'un son audio stéréo conventionnel à deux canaux avec les bornes AUDIO OUT du lecteur raccordées à un amplificateur/récepteur stéréo ou à un téléviseur, ou bien pour l'enregistrement du son d'un disque DVD VIDEO à un MiniDisc, cassette, etc.

# **COMMANDE DE PLAGE D.**

Ce réglage assure une qualité sonore optimale des bornes analogiques AUDIO OUT pour l'écoute de disques DVD VIDEO enregistrés au format Dolby Digital, à volume faible ou moyen.

### **Options de réglage**

# **PLAGE LARGE, NORMAL, MODE TV**

- **[PLAGE LARGE]:** lors de cette sélection, le son est lu avec une plage dynamique plus large pour ainsi profiter d'un son de lecture puissant.
- **[NORMAL]:** normalement, sélectionner cette option.
- **[MODE TV]:** sélectionner si le niveau de son d'un disque DVD VIDEO est plus faible que le niveau de son d'un programme de télévision. Il est alors possible d'entendre clairement le son à volume faible.

# **NIVEAU DE SORTIE**

Ce réglage permet d'atténuer le niveau du signal de sortie des prises analogiques AUDIO OUT du lecteur.

### **Options de réglage**

#### **STANDARD, FAIBLE**

• Si le son de sortie de l'enceinte est déformé, sélectionner [FAIBLE].

# **Menu AUTRES**

# **REPRISE**

Le mode de reprise de lecture peut être sélectionné. Voir page 12 pour les détails sur la fonction de reprise de lecture.

### **Options de réglage**

#### **MARCHE, ARRET, REPRISE DISQUE**

- **[MARCHE]:** lors de cette sélection, le lecteur peut reprendre la lecture d'un disque de la position où la lecture a été interrompue pour la dernière fois, si le disque est toujours dans le tiroir à disque.
- **[ARRET]:** lors de cette sélection, la fonction de reprise est désactivée.
- **[REPRISE DISQUE]:** lors de cette sélection, le lecteur peut reprendre la lecture des 30 derniers disques lus. Le lecteur garde en mémoire les positions d'interruption des 30 derniers disques lus, même s'ils ont été retirés du tiroir à disque.

# **GUIDE A L'ECRAN**

Le lecteur peut afficher les icônes du "guide à l'écran " ou des caractères sur l'image, qui montrent ce qui arrive au disque ou au lecteur.

Exemple d'icônes du "guide à l'écran":  $\mathfrak{S}_1$ ,  $\mathfrak{O}_2$ ),  $\mathfrak{S}_3$ 

# **Options de réglage**

#### **MARCHE, ARRET**

**[MARCHE]:** lors de cette sélection, le guide à l'écran est activé.

# **ATTENTE AUTOMATIQUE**

Quand le lecteur est arrêté pour plus de 30 minutes ou 60 minutes, le lecteur entre automatiquement en mode de veille.

#### **Options de réglage**

**60, 30, ARRET**

# **MODE COMPULINK AV**

Cet élément est fourni pour être utilisé plus tard. Le laisser comme réglage par défaut ("DVD 1").

# **CENSURE PARENTALE**

Quand cette option est sélectionnée, appuyer sur ENTER sur la télécommande fait apparaître l'affichage CENSURE PARENTALE montré ci-dessous. Ceci permet de restreindre la lecture de disques DVD VIDEO aux enfants.

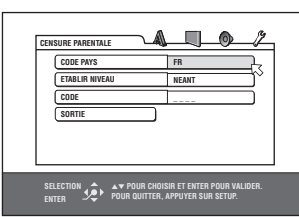

• Voir cette page pour les détails sur le réglage de la censure parentale.

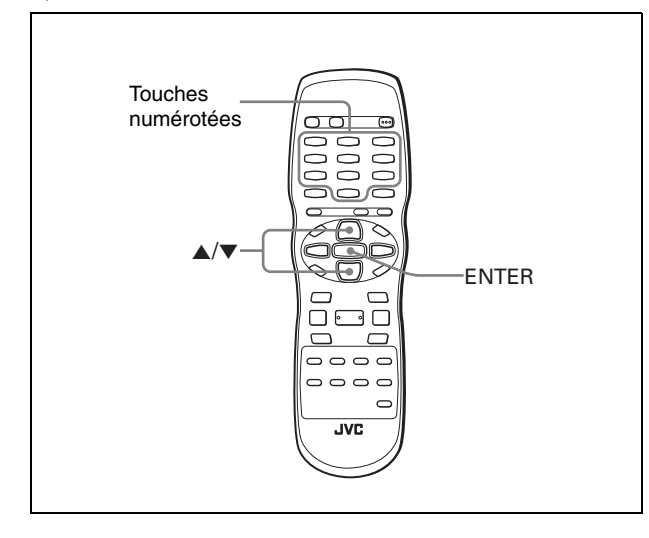

# **Lecture limitée pour enfants**

Cette fonction restreint la lecture de disques DVD VIDEO qui contiennent des scènes violentes (et autres) en fonction du niveau réglé par l'utilisateur. Par exemple, si un film qui comprend des scènes violentes prend en charge la fonction de censure parentale, les scènes que les enfants ne doivent pas voir peuvent être coupées ou remplacées par d'autres.

# **Pour régler la censure parentale pour la première fois**

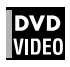

- *1* **En mode d'arrêt, faire apparaître le menu AUTRES.**
- *2* Appuyer sur ▲/▼ pour déplacer  $\heartsuit$  pour **sélectionner [CENSURE PARENTALE], puis appuyer sur ENTER.**

L'affichage d'écran censure parentale apparaît sur l'écran du téléviseur.

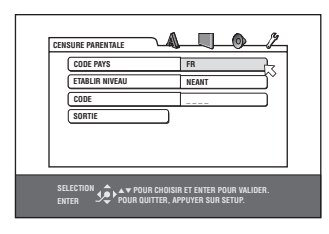

**3** Pendant que  $\heartsuit$  pointe [CODE PAYS], **appuyer sur ENTER pour faire apparaître le menu déroulant.**

# *4* **Appuyer sur** 5**/**∞ **pour sélectionner le code de pays.**

Sélectionner le code de pays dont les normes sont appliquées pour indexer le sommaire du disque DVD VIDEO. Voir "Annexe A: Liste des codes de pays/régions pour la censure parentale" en page 33.

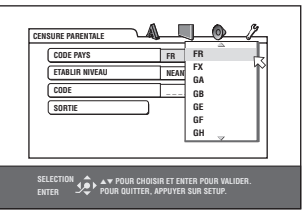

# *5* **Appuyer sur ENTER.**

 $\heartsuit$  se déplace sur [ETABLIR NIVEAU].

*6* **Appuyer sur ENTER pour faire apparaître le menu déroulant.**

Dans le menu déroulant, [NEANT] et les niveaux [8] à [1] sont disponibles.

[NEANT] ne restreint pas la lecture. Le niveau [1] est le niveau le plus strict. Les disques d'un niveau supérieur au niveau sélectionné sont restreints.

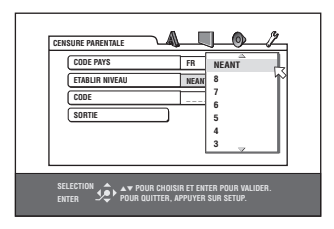

*7* **Appuyer sur** 5**/**∞ **pour sélectionner le niveau de censure parentale souhaité, puis appuyer sur ENTER.**

 $\overline{\heartsuit}$  se déplace sur [CODE].

*8* **Appuyer sur les touches numérotées (0 à 9) pour introduire un code à 4 chiffres.**

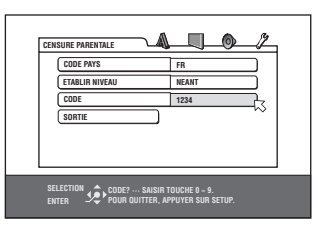

# *9* **Appuyer sur ENTER.**

La censure parentale est réglée.

 $\overline{\heartsuit}$  se déplace sur [SORTIE]. Appuyer à nouveau sur ENTER fait revenir le menu [AUTRES] de l'affichage des préférences.

# *A noter*

Pour modifier le code à l'étape 8, le faire avant d'appuyer sur ENTER.

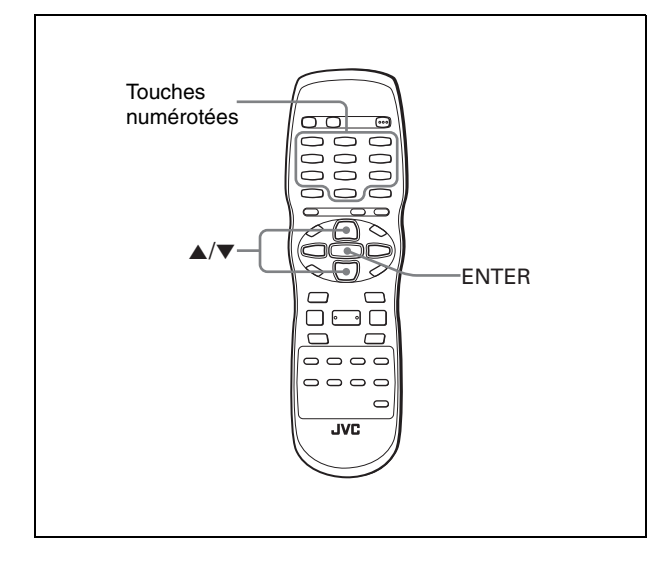

# **Modification des réglages**

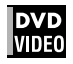

Il est possible de modifier les réglages de la censure parentale plus tard.

- *1* **En mode d'arrêt, faire apparaître le menu AUTRES.**
- *2* Appuyer sur ▲/▼ pour déplacer  $\boldsymbol{\mathbb{Q}}$  pour **sélectionner [CENSURE PARENTALE] et appuyer sur ENTER.**

L'écran d'affichage de la censure parentale apparaît sur l'écran du téléviseur.

 $\boldsymbol{3}$  Pendant que  $\,\,\rule{0.2mm}{1.5mm}\,$  pointe [CODE], appuyer sur **les touches numérotées pour introduire le code actuel à 4 chiffres puis appuyer sur ENTER.**

 déplace sur [CODE PAYS] si le code correct est introduit. En cas d'erreur de code, [ERREUR! NOUVEL ESSAI...] apparaît sur l'écran du téléviseur, et il est impossible de passer à l'étape suivante.

En cas d'oubli du code, introduire "8888". Le code actuel est effacé et il est possible de programmer un nouveau code.

- *4* **Pour modifier le [CODE PAYS] ou [ETABLIR NIVEAU], appuyer sur ENTER pour faire apparaître le menu déroulant associé quand pointe l'élément souhaité.**
- **5** Appuyer sur ▲/▼ pour sélectionner l'option **souhaitée, puis appuyer sur ENTER.**

Pour modifier le code de pays, il faut re-sélectionner le niveau de censure parentale.

# *6* Pendant que  $\ √$  pointe [CODE], appuyer sur **les touches numérotées pour introduire un code à 4 chiffres.**

Le code introduit à cette étape devient le nouveau code. Pour conserver le même code que celui utilisé précédemment, introduire le même code.

# *7* **Appuyer sur ENTER.**

 $\heartsuit$  se déplace sur [SORTIE]. Appuyer à nouveau sur ENTER fait revenir le menu [AUTRES] de l'affichage des préférences.

# **REMARQUE**

Si un code erroné est introduit plus de trois fois à l'étape 3 cidessus,  $\overline{\nwarrow}$  se déplace automatiquement vers [SORTIE] et  $\blacktriangle/\blacktriangledown$ ne fonctionne pas.

# **Pour lever temporairement la censure parentale**

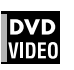

**ENTER.**

Si le réglage de la censure parentale est strict, il est possible que certains disques ne soient pas lus du tout. A l'insertion d'un tel disque et à sa lecture, l'affichage suivant de la censure parentale apparaît sur l'écran du téléviseur. demandant à l'utilisateur s'il souhaite ou non lever

temporairement la censure parentale. **1** Appuyer sur ▲/▼ pour déplacer  $\Im$  vers **[LIBERER TEMPOR.], puis appuyer sur** 

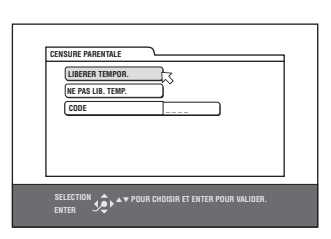

# *2* **Appuyer sur les touches numérotées (0 à 9) pour introduire le code à 4 chiffres.**

La censure parentale est levée, et le lecteur lance la lecture. En cas d'erreur de code, [ERREUR! NOUVEL ESSAI...] apparaît sur l'écran du téléviseur. Introduire le code correct.

# **REMARQUE**

Si un code erroné est introduit 3 fois à l'étape 2 ci-dessus,  $\heartsuit$  se déplace automatiquement sur [NE PAS LIB. TEMP.] et ▲/▼ ne fonctionne pas.

# *Informations complémentaires*

# **Guide de dépannage**

# **Alimentation**

#### **L'alimentation n'arrive pas.**

 $\rightarrow$  La fiche d'alimentation n'est pas insérée convenablement. L'insérer convenablement.

# **Fonctionnement**

#### **"ERREUR DE CODE REGIONAL!" apparaît sur l'écran du téléviseur.**

→ Le code régional du disque inséré ne correspond pas à celui du lecteur. Vérifier le code régional du disque qui est imprimé sur la couverture du disque.

#### **Fonctionnement impossible.**

- → Dysfonctionnement du micro-ordinateur causé par la foudre ou de l'électricité statique. Mettre hors tension et débrancher le cordon d'alimentation, puis le rebrancher.
- → Condensation d'humidité causée par un changement brusque de température ou d'humidité. Mettre hors tension, puis remettre sous tension quelques heures plus tard.
- $\rightarrow$  Le disque ne permet pas l'opération, ou un disque illisible est inséré. Vérifier et remplacer le disque (voir page 2).

#### **[LOCK] apparaît sur l'afficheur et le tiroir à disque ne s'ouvre pas.**

 $\rightarrow$  Si  $\triangle$  est pressé pendant que  $\blacksquare$  est maintenu enfoncé sur le lecteur en mode de veille, la fonction de verrouillage du tiroir est activée. Le tiroir à disque ne peut pas être ouvert ou fermé dans cet état. Pour quitter cet état, appuyer sur ▲ en maintenant enfoncé ■ sur le lecteur en mode de veille.

#### **Le réglage ne peut pas être modifié dans l'affichage des préférences [LANGUE].**

→ Arrêter la lecture et changer le réglage dans l'affichage des préférences [LANGUE].

#### **La langue audio et les sous-titres ne peuvent pas être modifiés.**

- \ Il n'y a qu'une seule langue enregistrée sur le disque en cours de lecture.
- → Le disque en cours de lecture n'accepte pas d'opération de la touche AUDIO et de la touche SUBTITLE. Changer les soustitres en utilisant [SOUS-TITRE] dans l'affichage des préférences [LANGUE] (voir page 27).

#### **Aucun sous-titre n'est affiché.**

- → Aucun sous-titre n'est enregistré sur le disque en cours de lecture.
- → [ARRET] est sélectionné dans [SOUS-TITRE] dans l'affichage des préférences [LANGUE]. Sélectionner la langue souhaitée dans [SOUS-TITRE] (voir page 27).
- **→** Les sous-titres ne peuvent pas s'afficher correctement pendant la lecture répétée A-B.

# **Image**

#### **L'image est parasitée.**

- $\rightarrow$  Le lecteur est raccordé directement à un magnétoscope et la fonction anticopie est activée. Brancher le lecteur de sorte que le signal d'image passe directement au téléviseur.
- $\rightarrow$  Avec certains disques, l'image peut être floue lorsque [SOURCE D'IMAGE] est réglé sur [FILM] ou [AUTO]. Régler [SOURCE D'IMAGE] sur [VIDEO (NORMAL)] ou [VIDEO (ACTIF)].

#### **Une image correcte ne peut pas s'obtenir.**

- $\rightarrow$  Ne raccorder qu'un seul type de câble au connecteur/à (aux) la prise(s) à utiliser sur ce lecteur soit le connecteur SCART, la prise VIDEO, la prise S-VIDEO ou les prises COMPONENT VIDEO OUT. (Noter qu'il est possible de raccorder les câbles à la prise VIDEO et aux prises COMPONENT VIDEO OUT en même temps.) Si un câble S-VIDEO est raccordé à une prise S-VIDEO, le lecteur est réglé sur le mode de sortie S-VIDEO automatiquement.
- Vérifier que le sélecteur COMPONENT/COMPOSITE -S-VIDEO Y/C - RGB/COMPOSITE à l'arrière du lecteur est réglé correctement.

#### **Aucune image n'apparaît sur l'écran du téléviseur ou bien l'écran est flou ou divisé en deux parties.**

 $\rightarrow$  Le lecteur est en mode de balayage progressif bien qu'il soit raccordé à un téléviseur via la prise VIDEO ou S-VIDEO, ou via le connecteur SCART. Désactiver le mode de balayage progressif à l'aide de la touche VFP - PROGRESSIVE SCAN. (voir page 6).

# **Audio**

#### **Le niveau de son de lecture d'un disque DVD VIDEO est inférieur au niveau de son d'une émission de télévision.**

→ Régler la préférence [COMMANDE DE PLAGE D.] sur [MODE TV] (voir page 28).

#### **La sortie audio analogique est déformée.**

→ Régler la préférence [NIVEAU DE SORTIE] sur [FAIBLE] (voir page 28).

# **MP3/WMA**

#### **Aucun son n'est produit.**

→ Le disque MP3/WMA est enregistré avec l' "écriture par paquets (fichier UDF)". Il ne peut être lu.

#### **Les fichiers (pistes) ne sont pas lus dans l'ordre d'enregistrement.**

→ Ce lecteur lit les fichiers en ordre alphabétique. C'est pourquoi l'ordre de lecture peut varier.

#### **Les fichiers WMA ne sont pas lus.**

- → Le fichier est protégé contre la copie.
- \ Le fichier est enregistré en utilisant un débit binaire inférieur à 48 kbps. Le lecteur ne prend pas en charge de tels fichiers WMA.

# **JPEG**

### **Il n'y a pas d'image ou l'écran devient noir.**

 $\rightarrow$  Le format des fichiers n'est pas le format de base JPEG. Le lecteur ne prend en charge que le format JPEG de base.

#### **L'affichage des préférences ne peut pas être activé.**

→ Il n'est pas possible d'activer l'affichage des préférences lorsqu'un disque JPEG est inséré.

# **Caractéristiques techniques**

Les caractéristiques techniques et la présentation sont sujets à des modifications sans préavis.

# **Généralités**

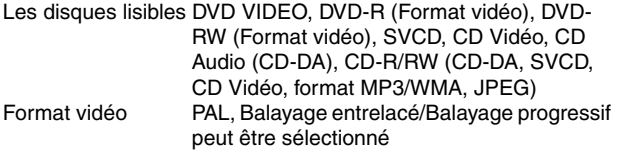

# **Autres**

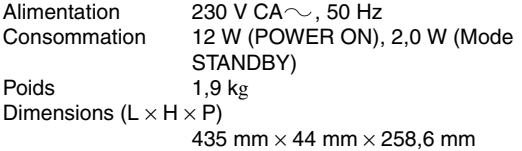

# **Sorties vidéo**

COMPONENT (prises à broches) Sortie Y: 1,0 Vp-p (75 Ω) Sortie PB/PR: 0,7 Vp-p (75 Ω) VIDEO OUT (prise à broches) 1,0 Vp-p (75 Ω) S-VIDEO OUT (prise S) Sortie Y: 1,0 Vp-p (75 Ω) Sortie C: 286 mVp-p (75 Ω) Sortie RGB 700 mVp-p (75  $\Omega$ ) Résolution horizontale 500 lignes ou plus

# **Sorties audio**

ANALOG OUT (prise à broches) 2,0 Vrms (10 kΩ) DIGITAL OUT (COAXIAL) 0,5 Vp-p (75 Ω terminaison) DIGITAL OUT (OPTICAL) –21 dBm à –15 dBm (crête)

# **Caractéristiques audio**

Réponse en fréquence CD (fréquence d'échantillonnage 44,1 kHz): 2 Hz à 20 kHz DVD (fréquence d'échantillonnage 48 kHz): 2 Hz à 22 kHz (4 Hz à 20 kHz pour les signaux de trains binaires DTS et Dolby Digital) DVD (fréquence d'échantillonnage 96 kHz): 2 Hz à 44 kHz Plage dynamique 16 bits: Plus de 98 dB 20 bits/24 bits: Plus de 100 dB Pleurage et scintillement Non mesurable (moins de  $\pm$  0,002%) Distorsion harmonique totale 16 bits: moins de 0,008% 20 bits/24 bits: moins de 0,008%

- Fabriqués sous licence de Dolby Laboratories. "Dolby" et le symbole double D sont des marques de commerce de Dolby Laboratories.
- "DTS" et "DTS 2.0+Digital Out" sont des marques commerciales de Digital Theater Systems, Inc.
- Ce produit incorpore une technologie de protection de droits d'auteur qui se trouve protégée par de droits de méthodes de certains brevets U.S. et autres droits de propriété intellectuelle détenus par Macrovision Corporation et autres ayants droit. L'utilisation de cette technologie de protection des droits d'auteur est soumise à l'autorisation de Macrovision Corporation et est destinée à des fins de visualisation domestique grand public et autre visualisation limitée, à moins d'une autorisation expresse de Macrovision Corporation. Toute tentative de démembrement pour percer le fonctionnement ainsi que tout autre démontage sont interdits.
- "LES CONSOMMATEURS DOIVENT SAVOIR QUE TOUS LES TÉLÉVISEURS À HAUTE DÉFINITION NE SONT PAS COMPLÈTEMENT COMPATIBLES AVEC CE PRODUIT ET PEUVENT PROVOQUER L'AFFICHAGE DE CORPS ÉTRANGERS DANS L'IMAGE. EN CAS DE PROBLÈMES D'IMAGE AVEC LE BALAYAGE PROGRESSIF À 525 OU 625, IL EST RECOMMANDÉ À L'UTILISATEUR DE PASSER À LA CONNEXION 'STANDARD DEFINITION'. POUR TOUTE QUESTION À PROPOS DE LA COMPATIBILITÉ DE NOS TÉLÉVISEURS AVEC CE MODÈLE DE LECTEUR DVD 525p OU 625p, CONTACTER NOTRE SERVICE D'ATTENTION AU CLIENT".

# **Annexe A: Liste des codes de pays/régions pour la censure parentale** (pour page 29)

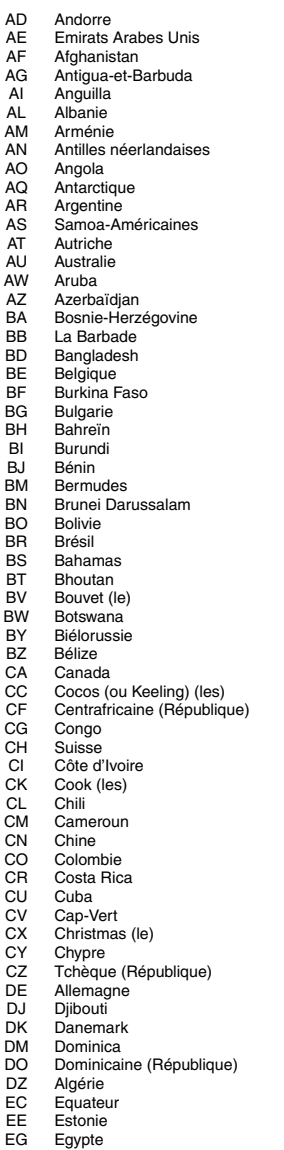

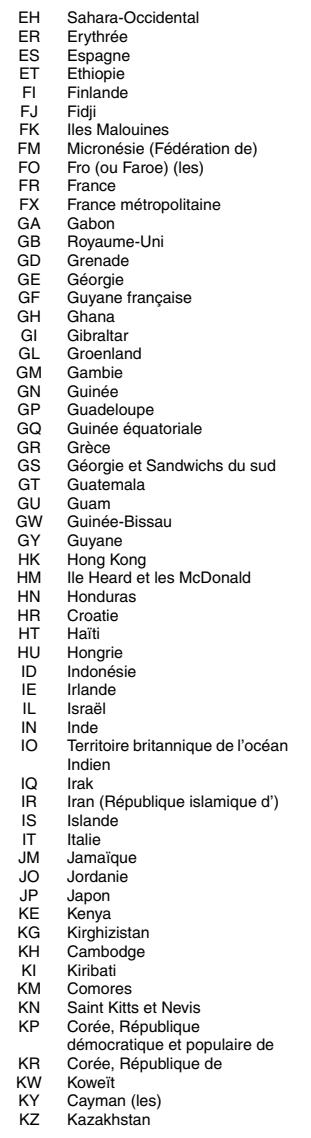

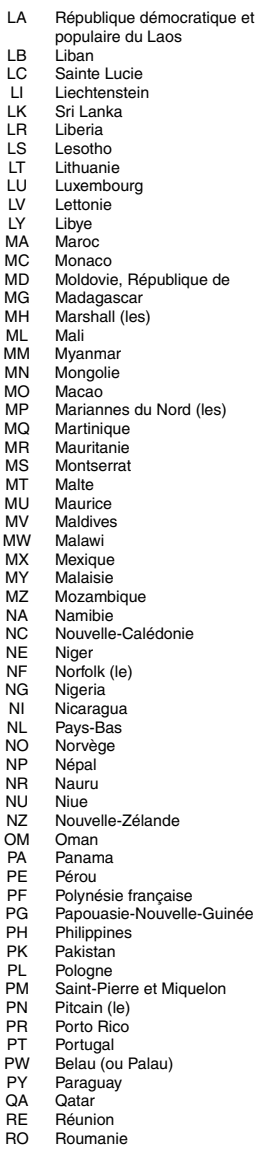

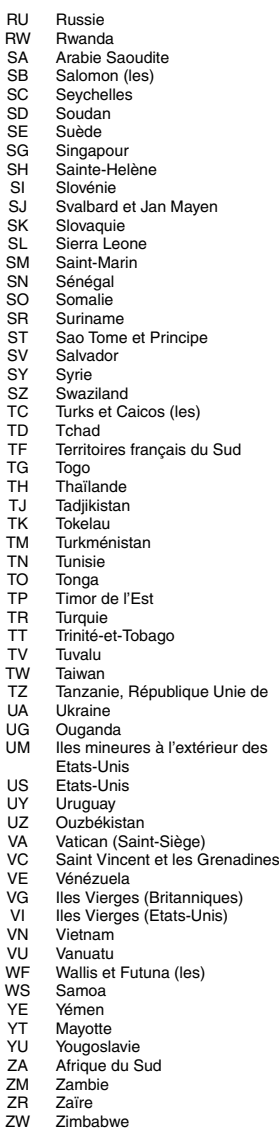

# **Annexe B: Tableau des langues et leurs abréviations**

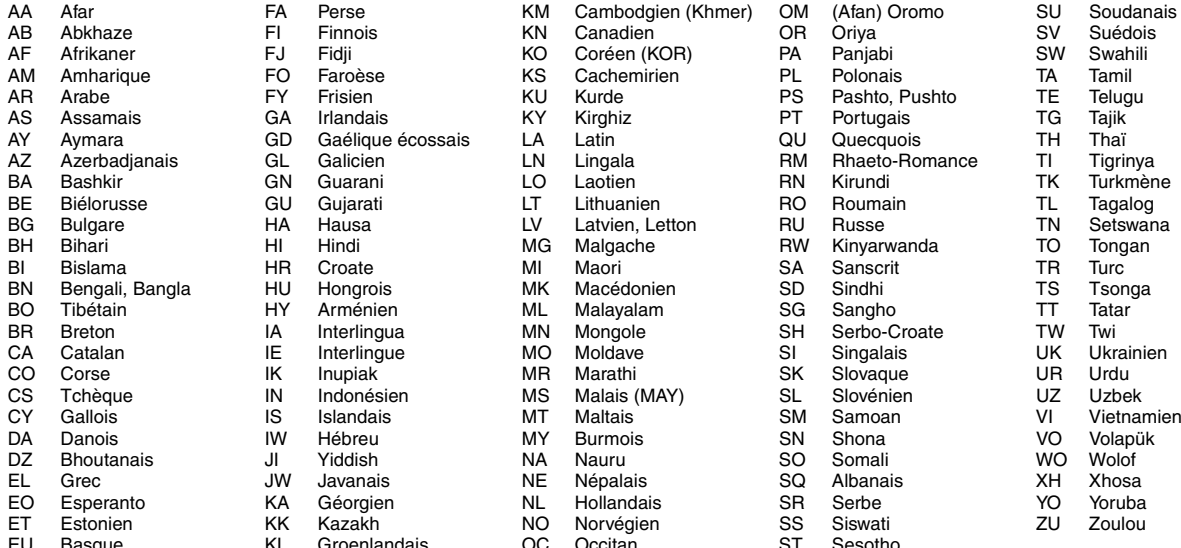

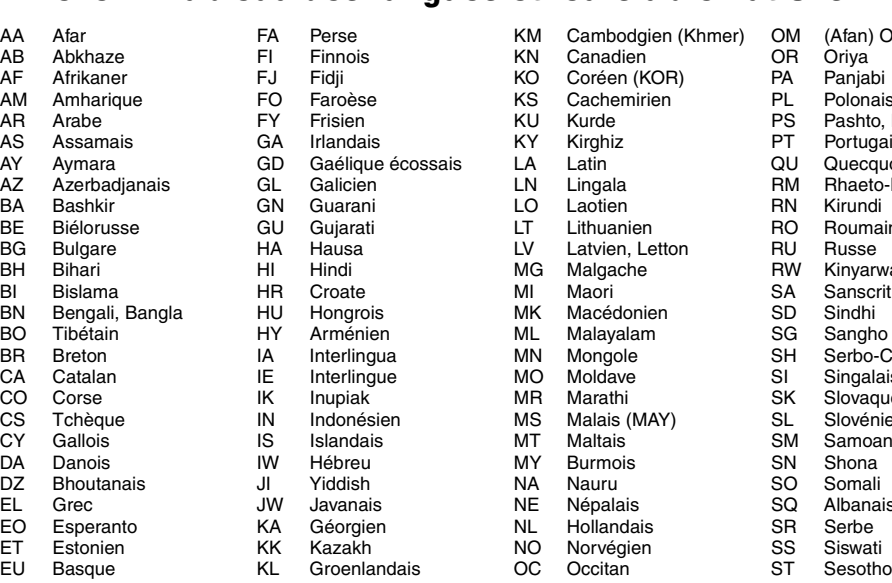

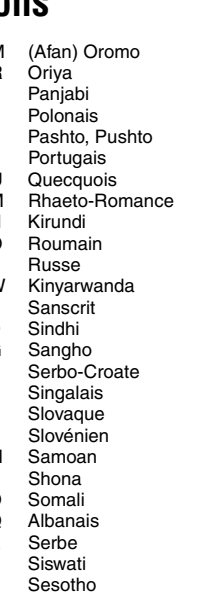

### (pour pages 17, 18 et 27)

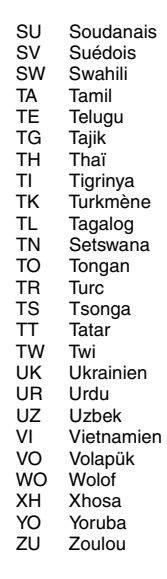

# **Annexe C: Tableau des signaux de sortie numérique** (pour page 28)

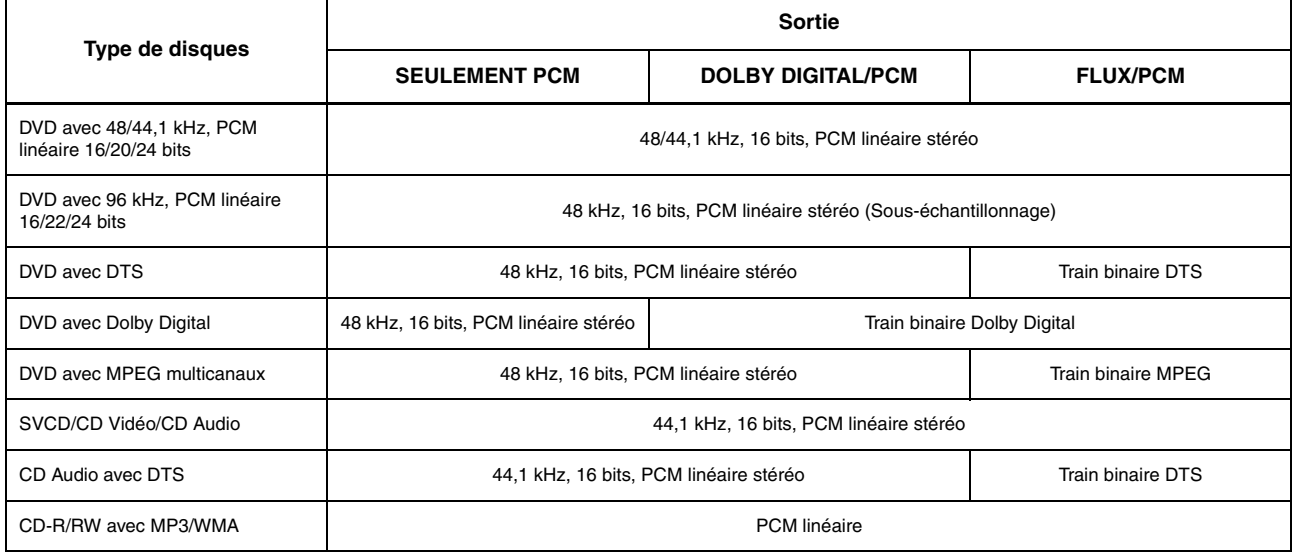

ı

# **Annexe D: Glossaire**

#### **Audio PCM linéaire**

PCM est l'abréviation de "pulse code modulation". PCM linéaire est une méthode ordinaire pour coder numériquement le son sans compression, et est utilisée pour les pistes audio sur les disques DVD VIDEO, CD Audio, etc.

#### **Balayage entrelacé**

Dans un système vidéo conventionnel, une image apparaît sur l'affichage du moniteur entre des lignes de deux moitiés. Le système de balayage entrelacé place les lignes de la deuxième moitié de l'image entre les lignes de la première moitié de l'image.

#### **Balayage progressif**

Le balayage progressif affiche toutes les lignes horizontales d'une image en une fois, comme une seule image. Un lecteur DVD avec balayage progressif convertit le signal vidéo entrelacé du DVD au format progressif pour un raccordement à un affichage progressif. Cela augmente considérablement la résolution verticale.

#### **Chapitre/titre**

Le chapitre est la plus petite division et le titre est la plus grande division sur un DVD VIDEO. Un chapitre est une division d'un titre et est semblable à une piste pour un CD Vidéo ou un CD Audio.

#### **Dolby Digital (AC3)**

Un système à six canaux comprenant des canaux à gauche, au centre, à droite, à l'arrière gauche, à l'arrière droit et LFE (canal Low-Frequency Effect, à utiliser avec une enceinte d'extrême grave). Tout le traitement est fait dans le domaine numérique. Les disques Dolby Digital ne contiennent pas tous six (5.1) canaux d'information.

#### **Dolby Surround/Dolby Pro Logic**

Dolby Surround enregistre quatre canaux de son avant et arrière sur deux canaux de façon à permettre à un décodeur de récupérer les quatre canaux originaux pour la lecture. Le son peut être lu spontanément par un système stéréo à deux canaux parce qu'il a été enregistré sur deux canaux.

Dolby Pro Logic introduit des circuits directionnels dans un traitement du décodeur latéral (augmentant le niveau des canaux spécifiques et diminuant le niveau des canaux silencieux) pour une perspective d'espace plus grand, et ajoute une enceinte centrale utilisée au départ pour le dialogue. Ce système a pour résultat une séparation de canaux améliorée.

#### **Down-mix**

Mélange stéréo interne de matériaux ambiophoniques multicanaux d'un lecteur DVD. Les signaux down-mix sont émis des connecteurs de sortie stéréo.

#### **DTS**

Un format d'encodage audio Digital Surround configuré avec six (5.1) canaux, semblable au Dolby Digital. Il exige un décodeur, soit dans le lecteur soit dans un récepteur extérieur. DTS est l'abréviation de Digital Theater Systems.

Les disques DTS ne contiennent pas tous six (5.1) canaux d'information.

#### **JPEG**

Un format de fichier commun pour la compression et le stockage des images fixes.

JPEG est l'abréviation de Joint Photographic Experts Group (Groupe des experts photographiques conjoints).

- Il existe trois sous-types de format JPEG.
- JPEG de base: utilisé pour les appareils-photos numériques, le web, etc.
- JPEG progressif: utilisé pour le web
- JPEG sans perte: type ancien, rarement utilisé aujourd'hui

#### **MP3**

MP3 est un format de compression de données audio, qui est l'abréviation de MPEG-1 Audio Layer 3. En utilisant MP3, il est possible d'obtenir une réduction de données d'environ 1:10.

#### **MPEG Multicanaux**

Cette caractéristique élargit le format audio à 5.1 canaux enregistré sur le disque au format à 7.1 canaux. Un plus grand élargissement de l'audio à 5.1 canaux facilite la reproduction du son de salle de cinéma au domicile propre.

#### **NTSC (National Television System Committee)**

Un format de système de télévision en noir et blanc et en couleur utilisé aux Etats-Unis, au Canada, au Mexique et au Japon.

#### **PAL (Phase Alternation by Line)**

Un format de système de télévision en couleur largement utilisé en Europe occidentale.

#### **PBC**

PBC est l'abréviation de "Playback control" et est une méthode de contrôle de lecture des disques CD Vidéo (VCD). Il est possible d'agir sur le disque à travers des menus.

#### **Plage dynamique**

La différence entre les sons les plus forts et les plus faibles.

#### **Rapport d'aspect**

Un rapport qui définit la forme de l'image rectangulaire d'un téléviseur. C'est la largeur de l'image par rapport à la hauteur. Une image de télévision conventionnelle a un rapport d'aspect de 4:3.

#### **RGB**

Une abréviation de Rouge, Vert et Bleu. Les moniteurs en couleur et les téléviseurs en couleur affichent différentes nuances en mélangeant ces trois couleurs.

#### **S-vidéo**

Un signal vidéo qui améliore la qualité de l'image par rapport aux raccordements composites standards. Utilisé pour Super VHS, DVD, des moniteurs de télévision sophistiqués, etc.

#### **Piste**

La plus petite division sur les disques SVCD, CD Vidéo et CD Audio.

#### **Train binaire**

La forme numérique des données audio multicanaux (par ex. 5.1 canaux) avant leur décodage en différents canaux.

#### **Vidéo composante**

Signaux vidéo à trois canaux d'informations distinctes qui fabriquent l'image. Il existe plusieurs types de vidéo composante, tels que R/G/B et Y/CB(PB)/CR(PR).

#### **Vidéo composite**

Un signal vidéo simple communément utilisé dans la plupart des produits vidéo grand public qui contient toutes les informations de luminance, couleur et synchronisation.

#### **WMA**

WMA est l'abréviation de "Windows Media Audio", et représente un format de compression de données audio développé par Microsoft Corporation. La qualité sonore des données comprimées à l'aide de WMA est la même que celle de MP3, quoique la taille du fichier WMA est plus petite que celui du MP3.

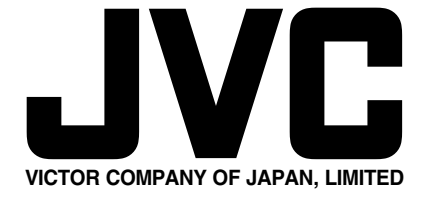

0204KTYBICJSC 0204KTYBICJSC